https://www.youtube.com/watch?v=BPbHDKgBBxA

# Satelitní snímky v přírodovědných

16. dubna 2024: Hana PokornáDenisa Simerská

2

# Jaký mají satelitní snímky potenciál, jak je využíváme?

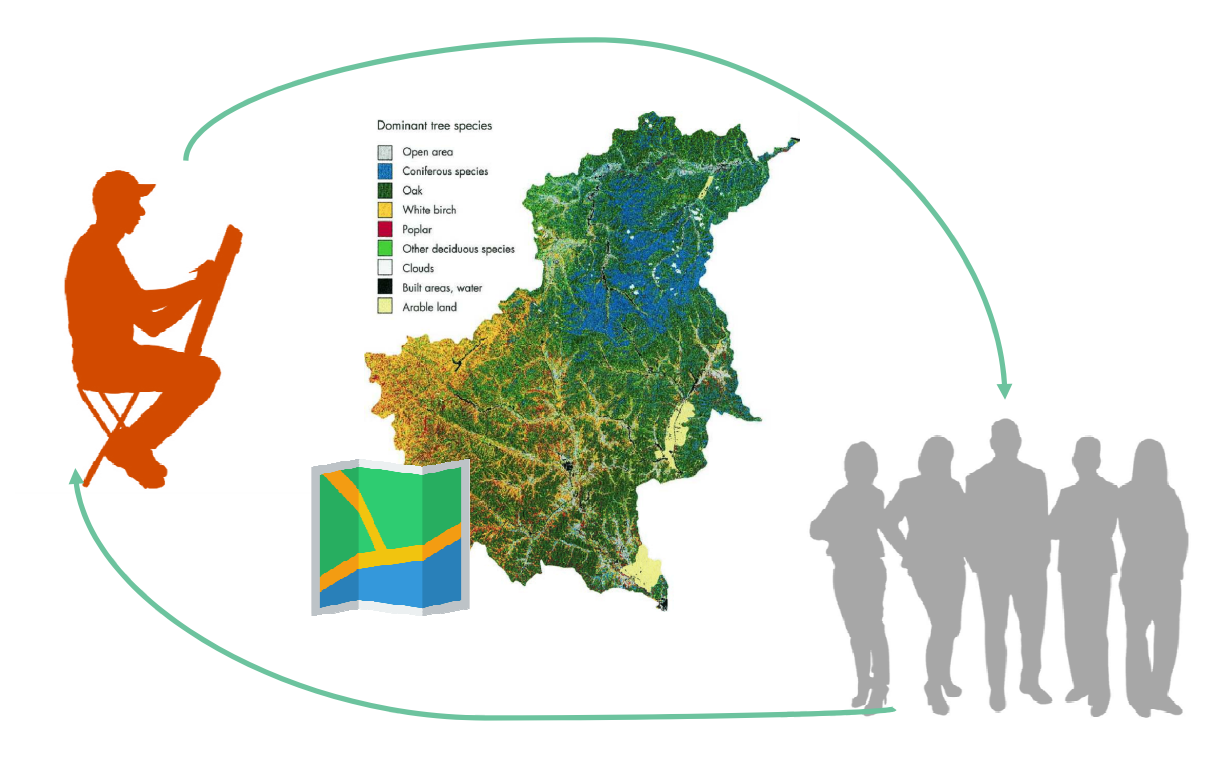

̶Úvodní přednáška /14 – 14:45/

Dálkový průzkum Země, jeho fyzikální podstataSatelitní snímky <sup>v</sup> pravých <sup>a</sup> <sup>v</sup> nepravých barvách

#### $-$  Společná práce:  $/15 - 16/$

Nástroje, prohlížeče, ukázky:Národní geoportálČeský hydrometeorologický ústav Slovenský hydrometeorologický ústavNASA – Earth Observatory ESA: Copernicus Browser, EOBrowser

- $-$  Materiály pro výuku a do výuky /16:15  $-$  16:45/ Interaktivní osnova předmětu a její materiály
- ̶Certifikáty a ukončení /16.:5 -174

S C T

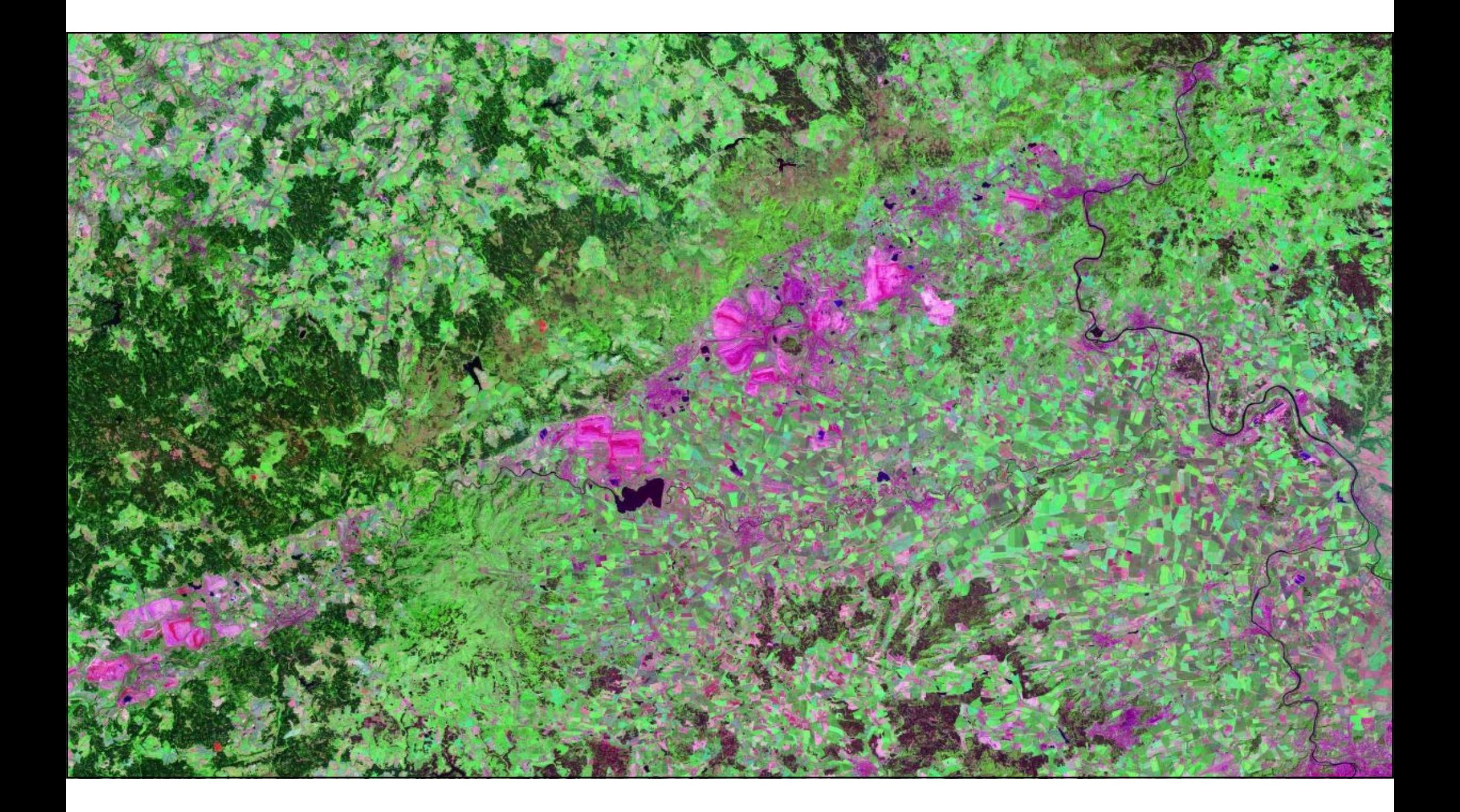

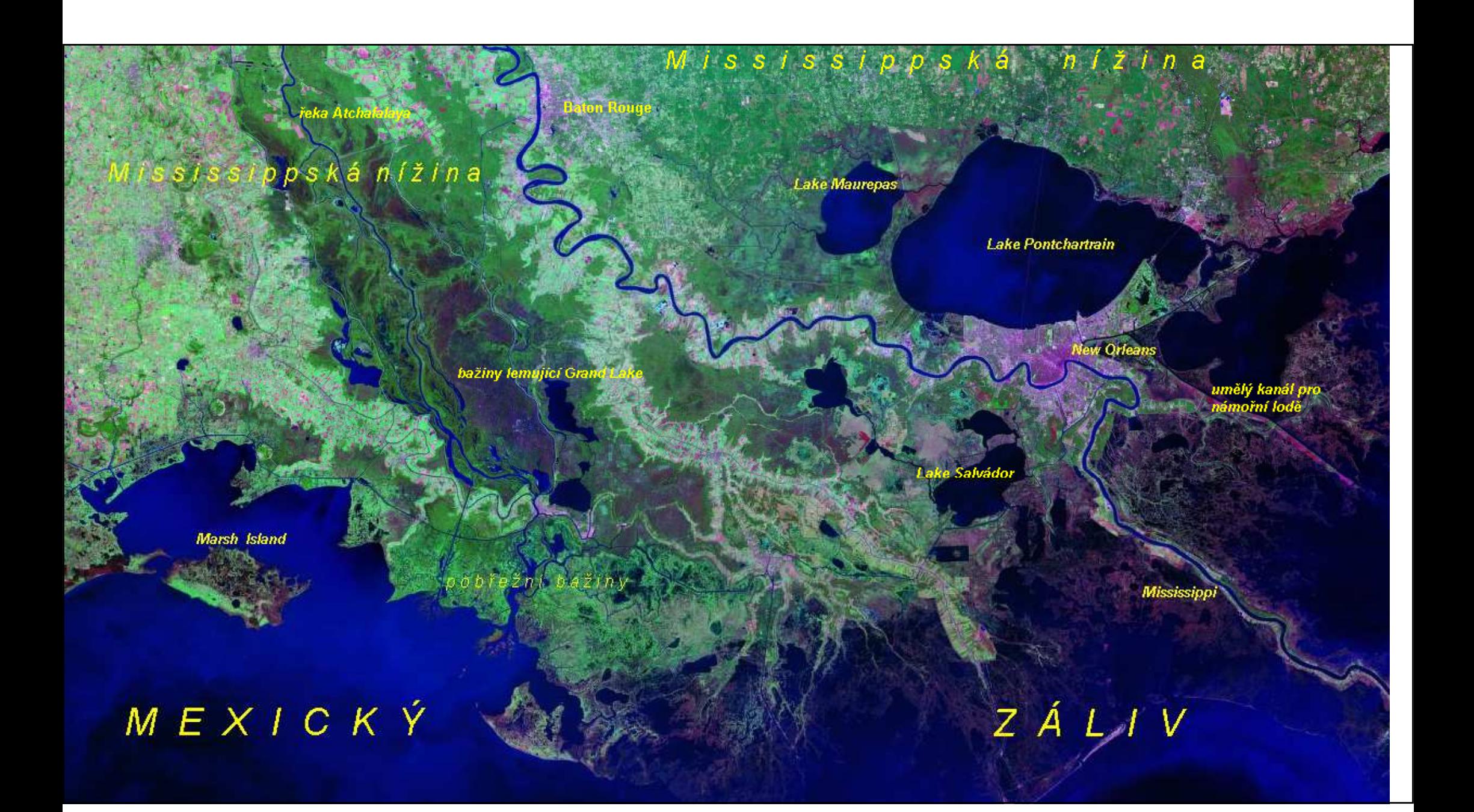

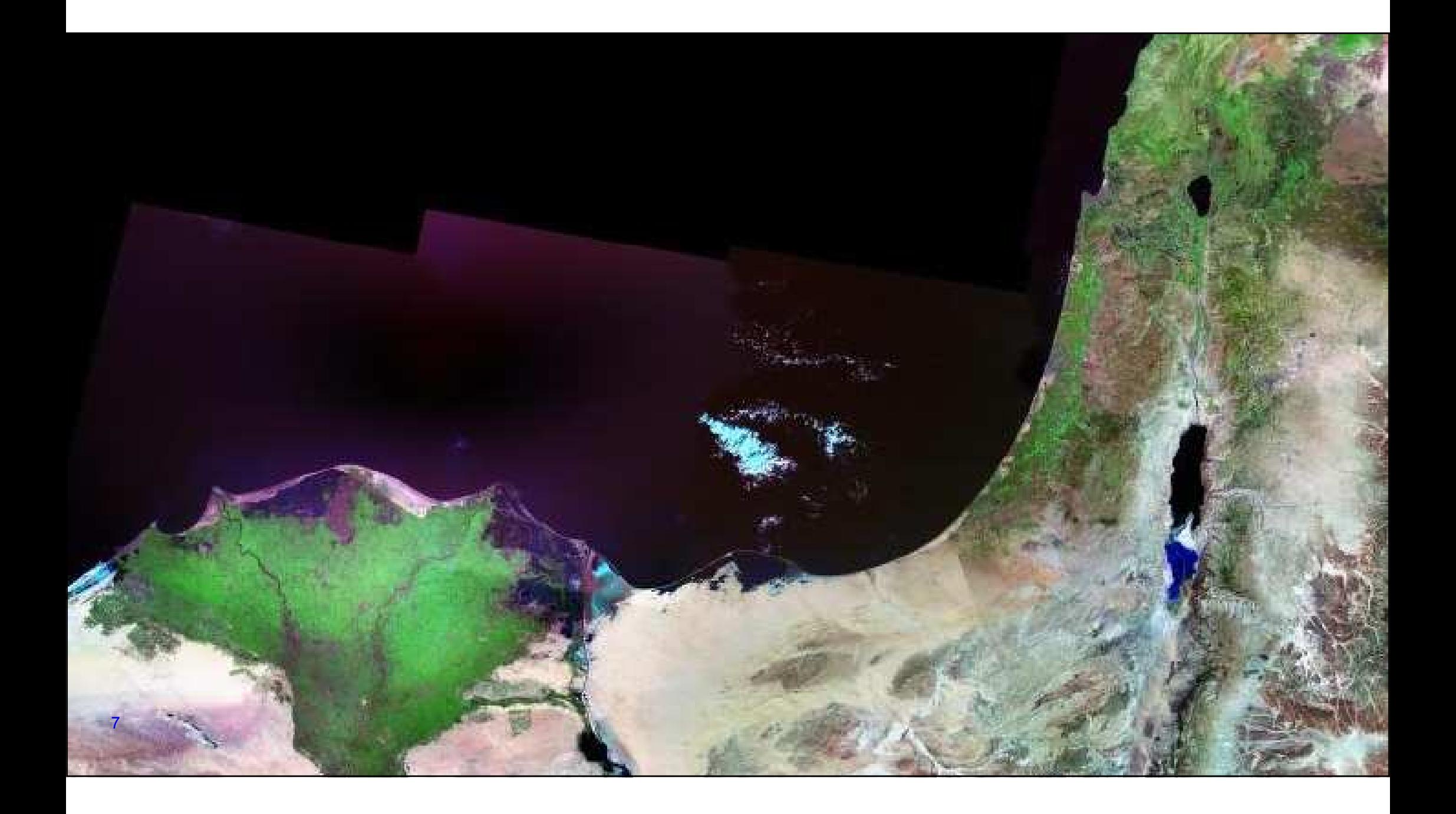

### Mapa versus snímek aneb proč snímek?

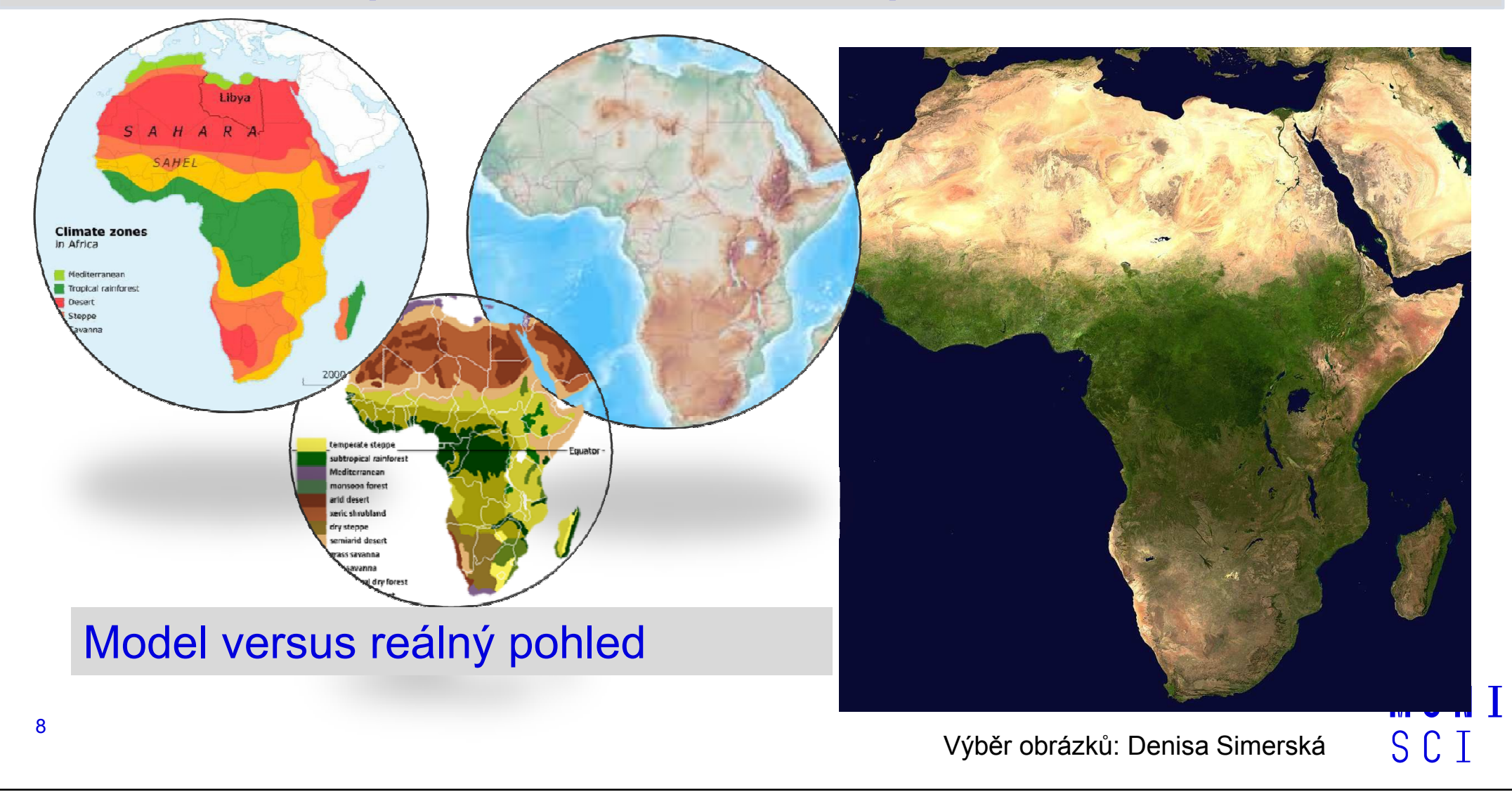

### Příklady jevů, které lze zobrazit na snímcích

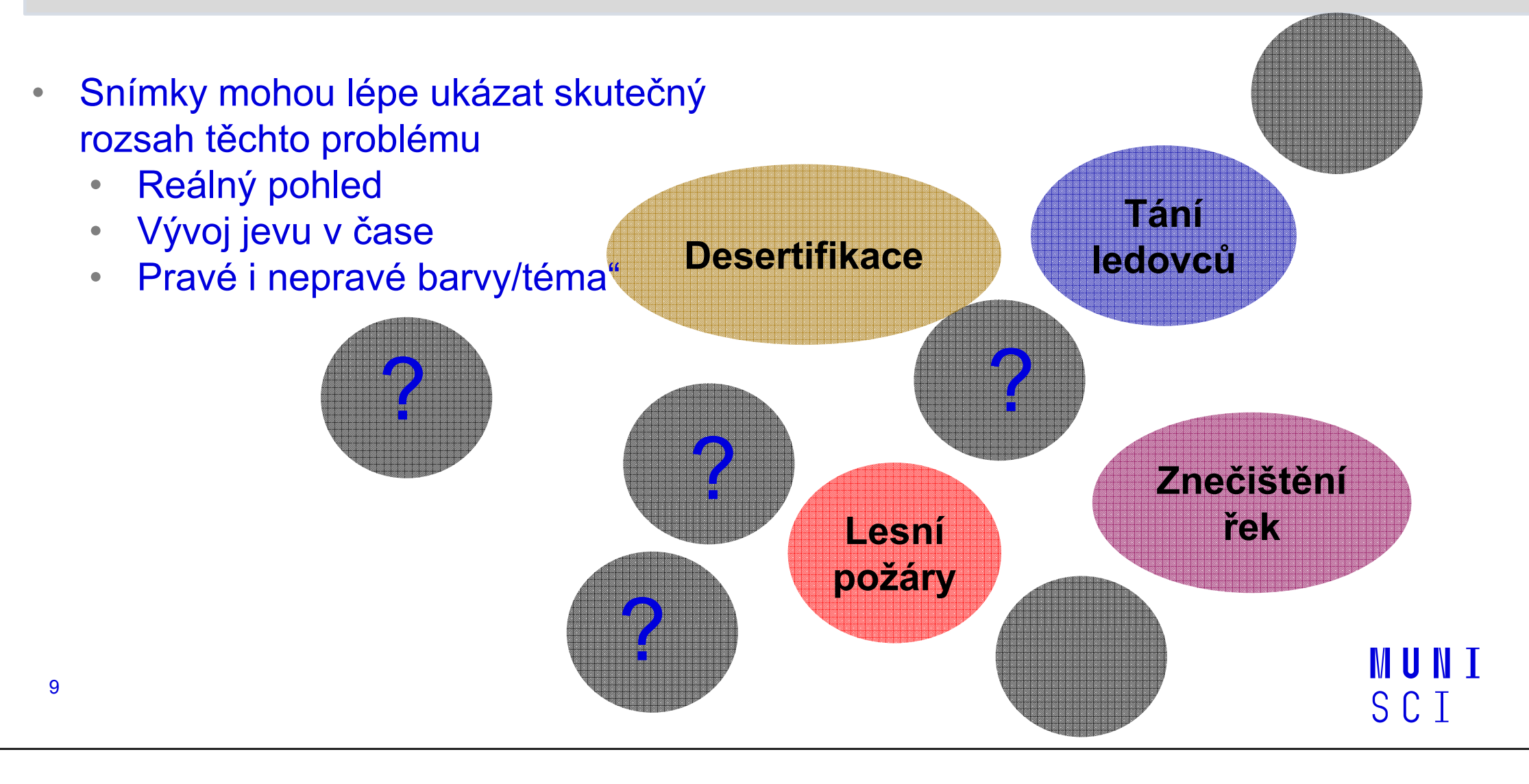

### Dálkový průzkum Země – DPZ, EO (Earth Observation, RS –– Remote Sensing)

DPZ - snímání, pozorování jevů na dálku, bez přímého kontaktu s nimi

DPZ zahrnuje problematiku:

- zhotovování
- 2. přenosu
- 3. zpracování
- 4. vyhodnocení (interpretace)
- 5. analýzu
- 6. využití

snímků a obrazových záznamů z letadel

a vrtulníků a dnes zejména z družic.

## Systémy DPZ

DPZ je jednou z moderních informačních technologií

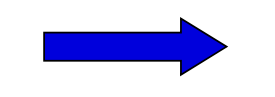

1. Subsytém : SBĚR A PŘENOS<br>DAT DAT.

Systém DPZ

Technická část

2. Subsytém : ANALÝZA A<br>INITERRRETACE DAT INTERPRETACE DAT

Zpracování prostorové informace

## Obrazové materiály

letecká a družicová data obsahují <u>prostorovou informaci - **geodata**</u>

obdobně jako topografické či tématické mapy

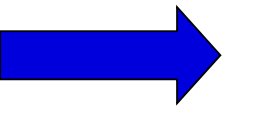

prostorová informace

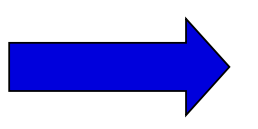

polohová informace (poloha , tvar , velikost)

<mark>tematická</mark> informace (druh vegetace, hloubka vody,zdravotní stav lesa atd.)

## Fyzikální podstata DPZ

- $\bullet$ silové pole, jehož charakteristika se v DP zaznamenává, je elektromagnetické záření
- částí elektromagnetického záření je i <u>viditelné záření</u> část spektra, na kterou je citlivý lidský zrak

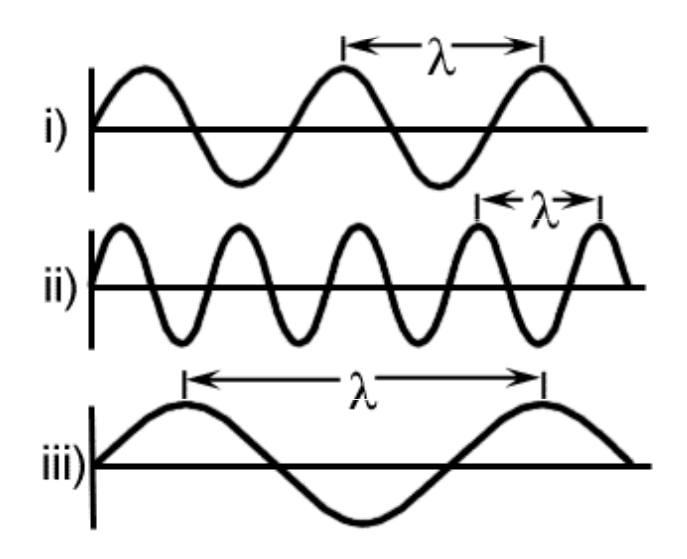

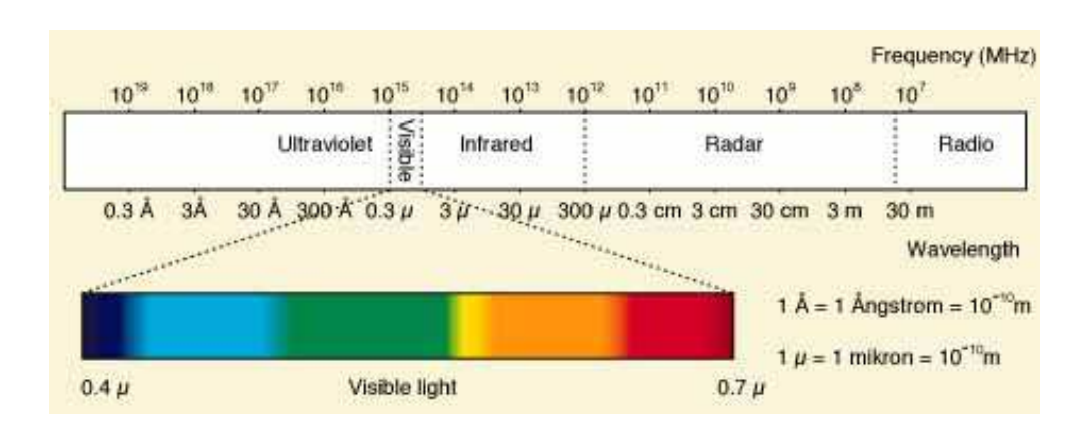

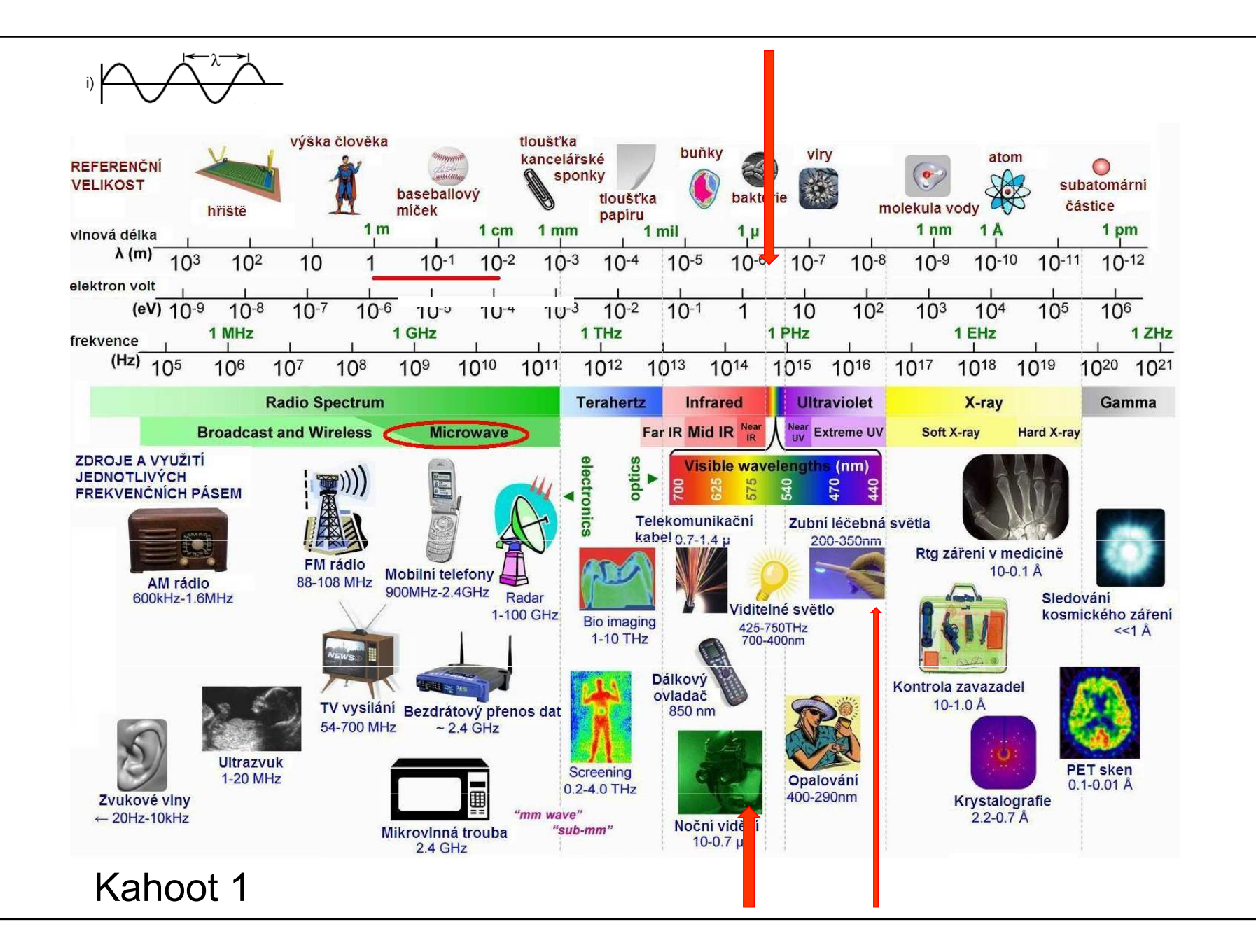

### Změna odraženého záření

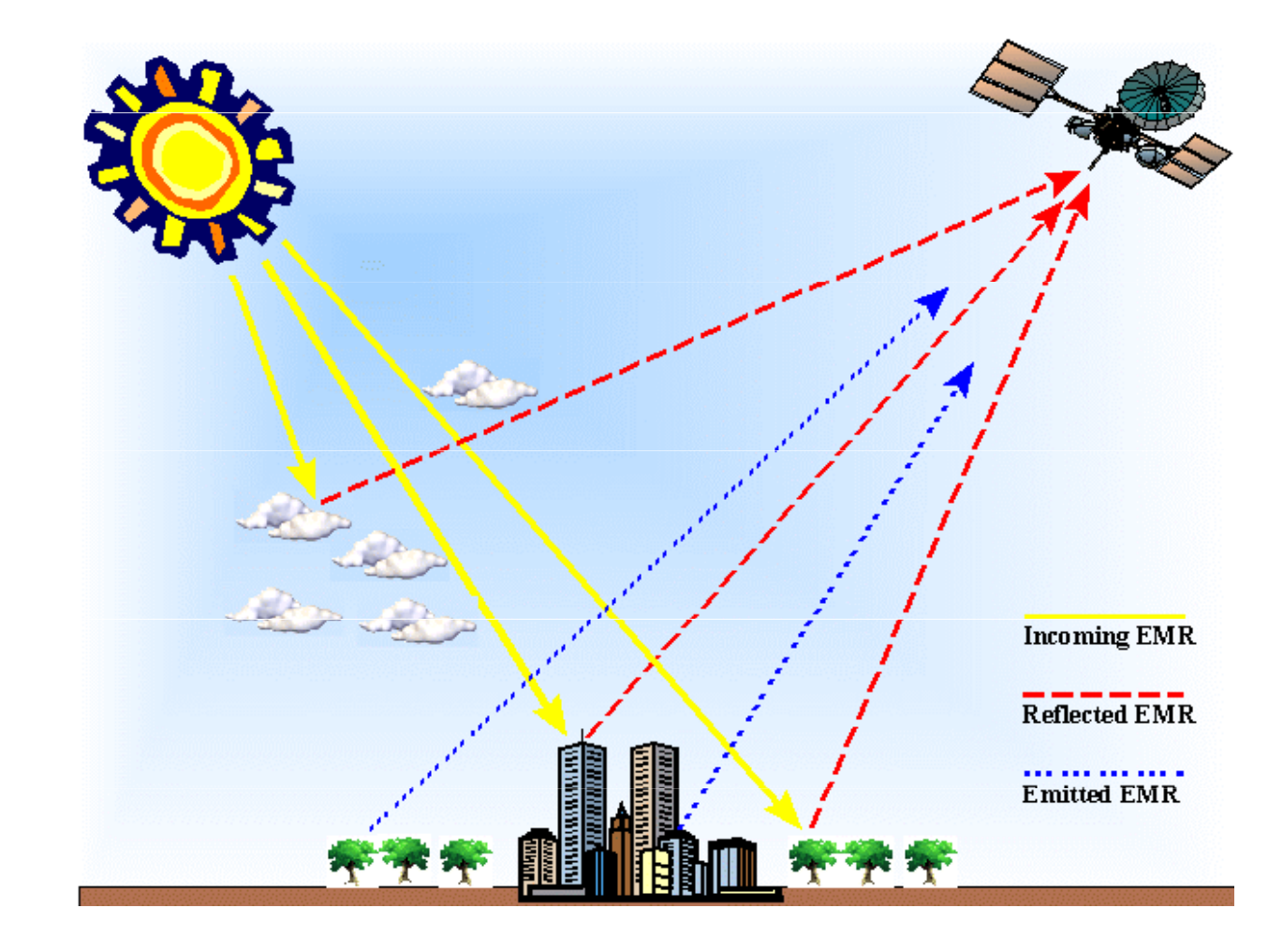

### Teorie spektrálního záření

- Každý typ povrchu odráží určité množství záření v určitých délkách
- každý povrch má <u>typické spektrální chování</u>
- jeho průběh zaznamenává <u>spektrální křivka</u> ( tj. kolik a jakého záření konkrétní<br>… novrch odráží) povrch odráží)

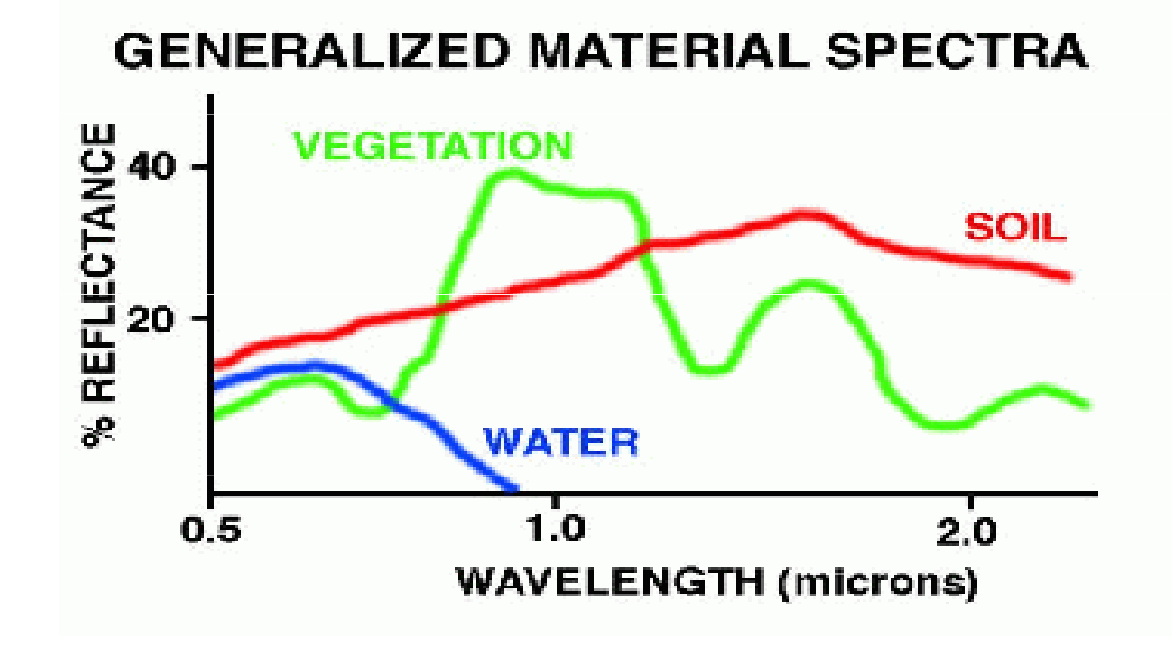

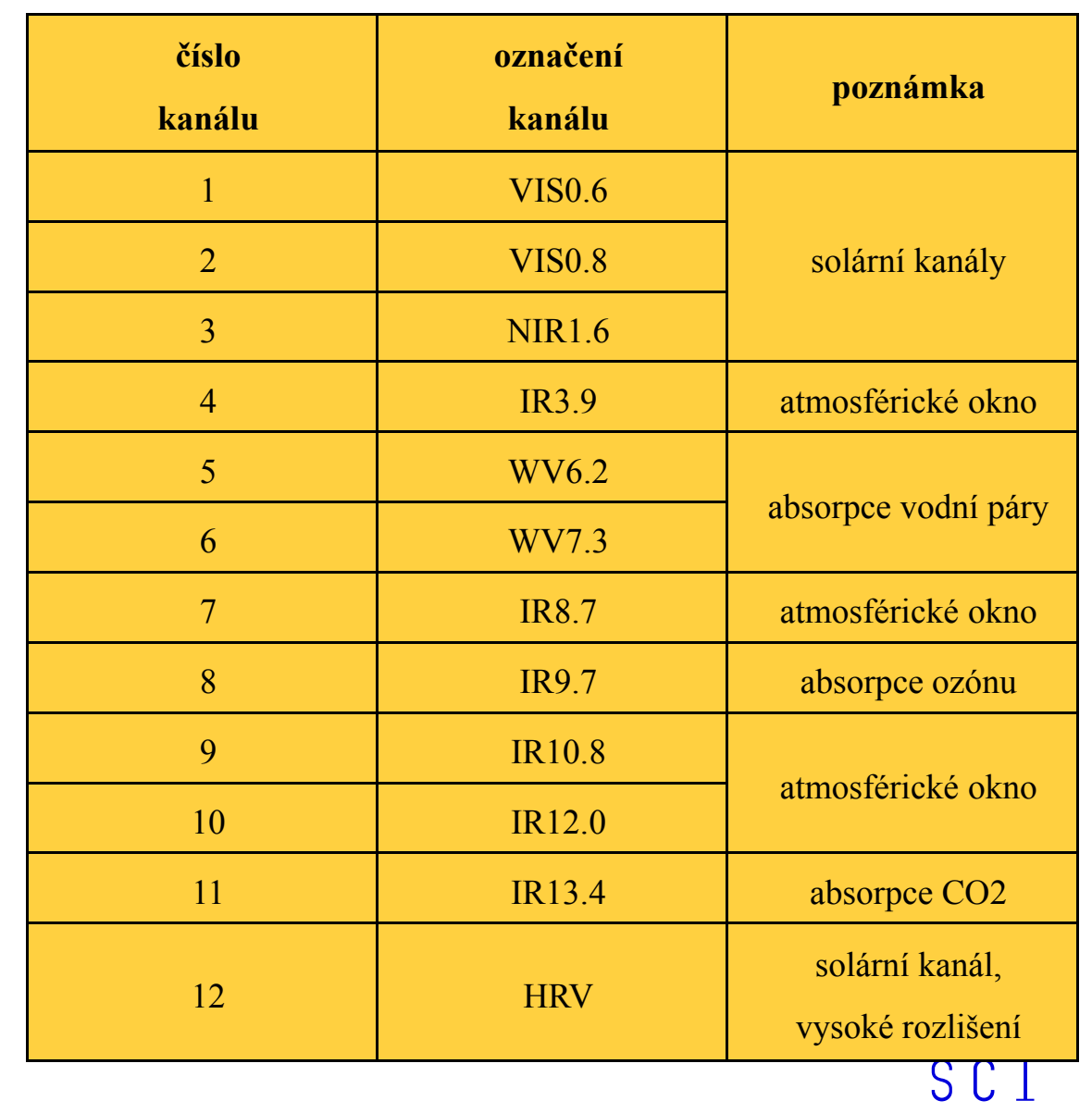

Seviri, přístroj na družici Meteosat, snímkuje ve 12 kanálech – má 12 "očí" *-*<br>serzerů zeznamenávející senzorů zaznamenávajících záření určité vlnové délky

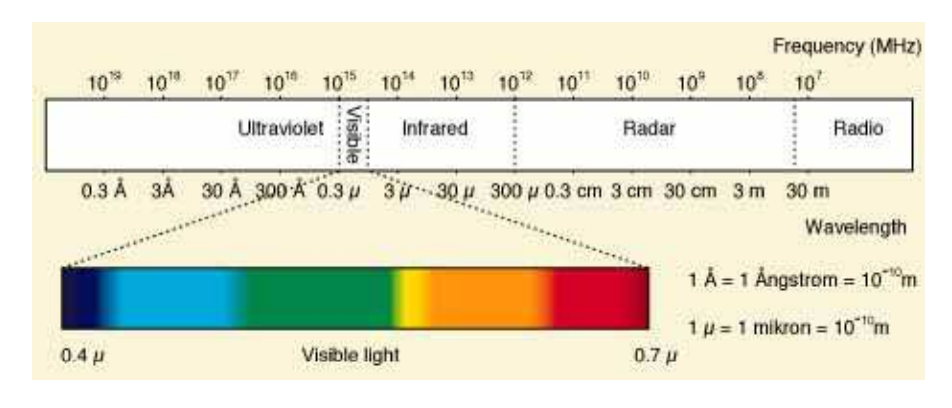

### Snímky v pravých a nepravých barvách - Barevné syntézy

pravá, true color

nepravá, false color

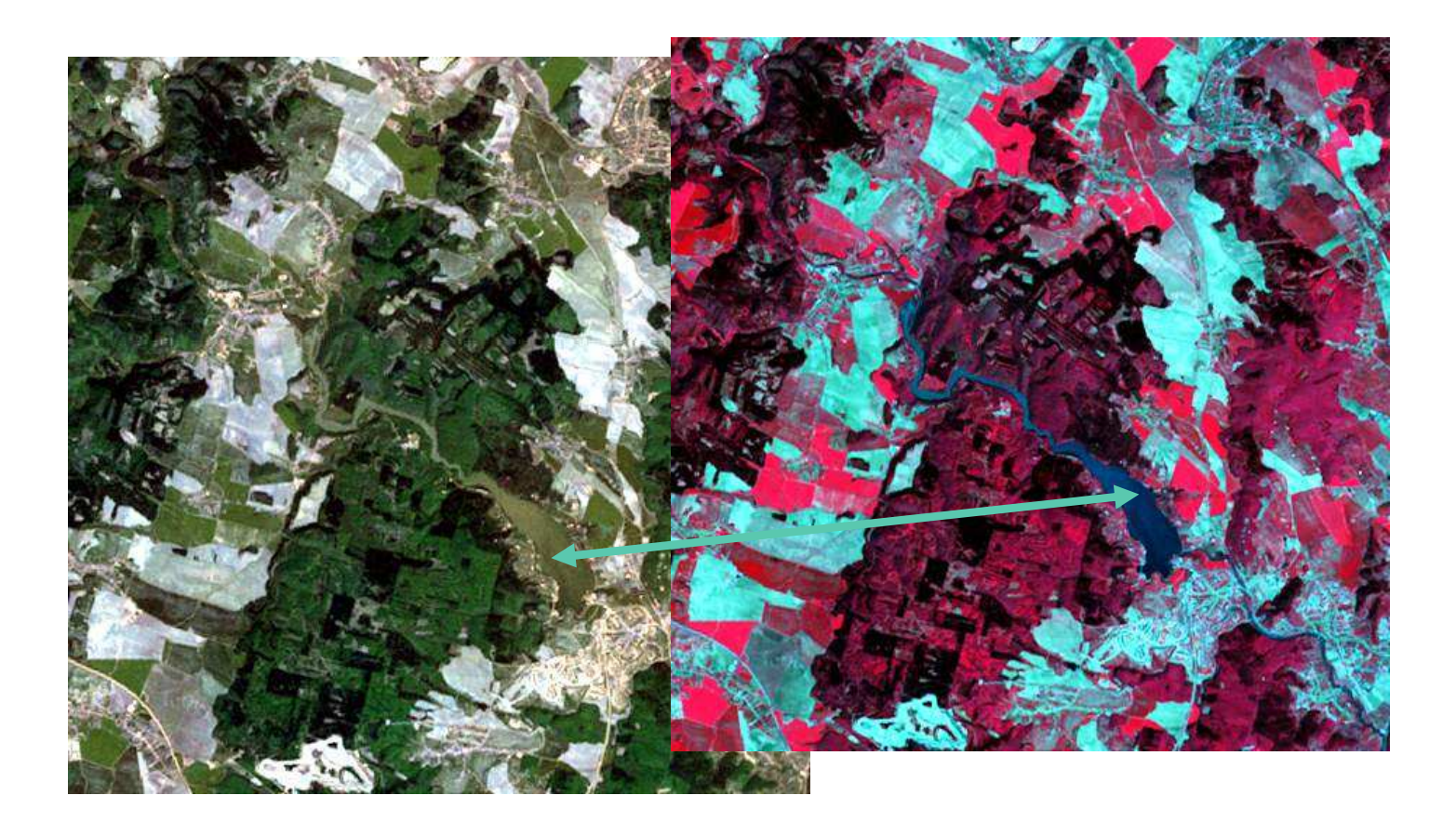

RGB syntéza Sestavení snímku v pravé barvě a v nepravé barvě příklad

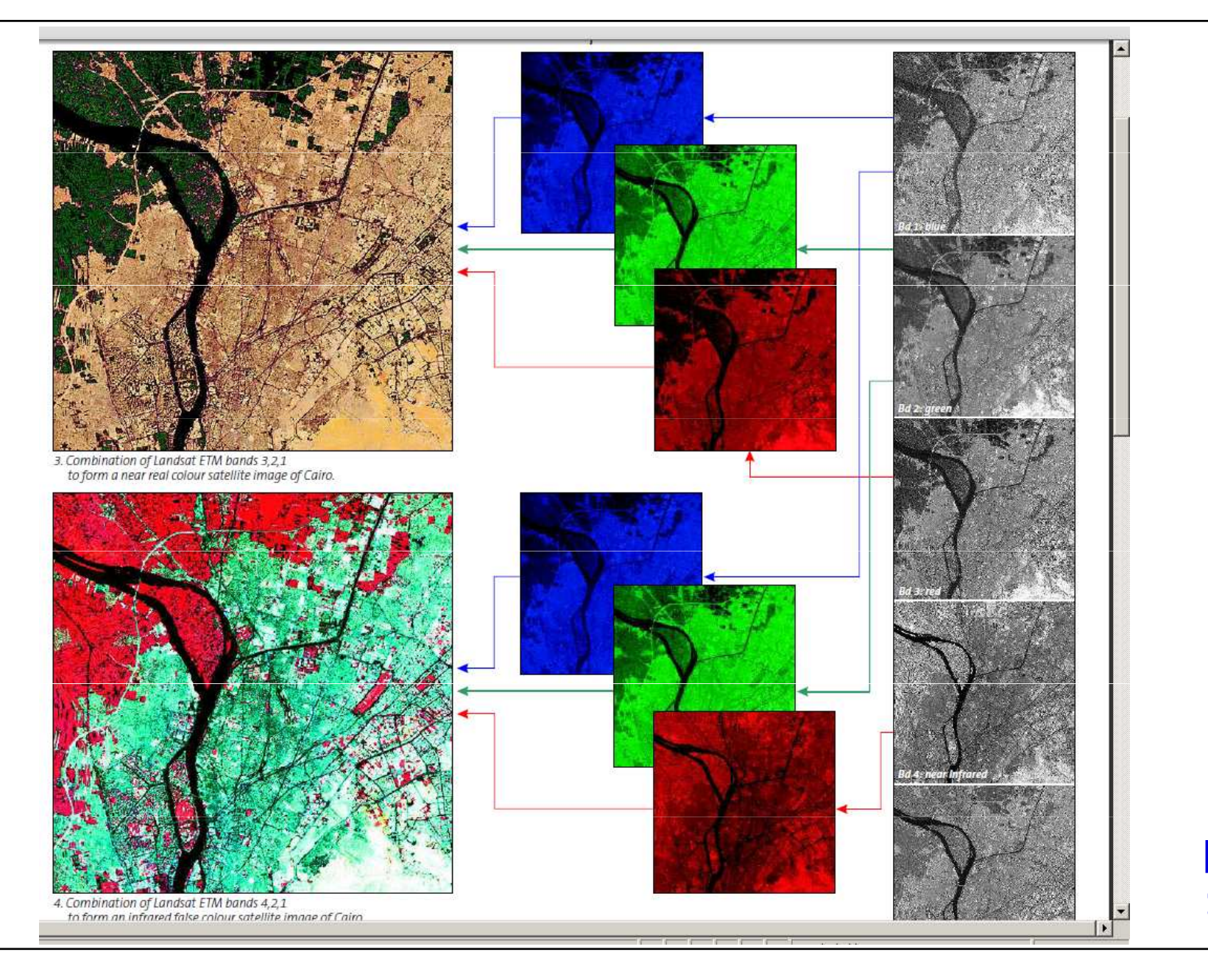

**MUNI** SCI

### Využití nepravých barev v praxi

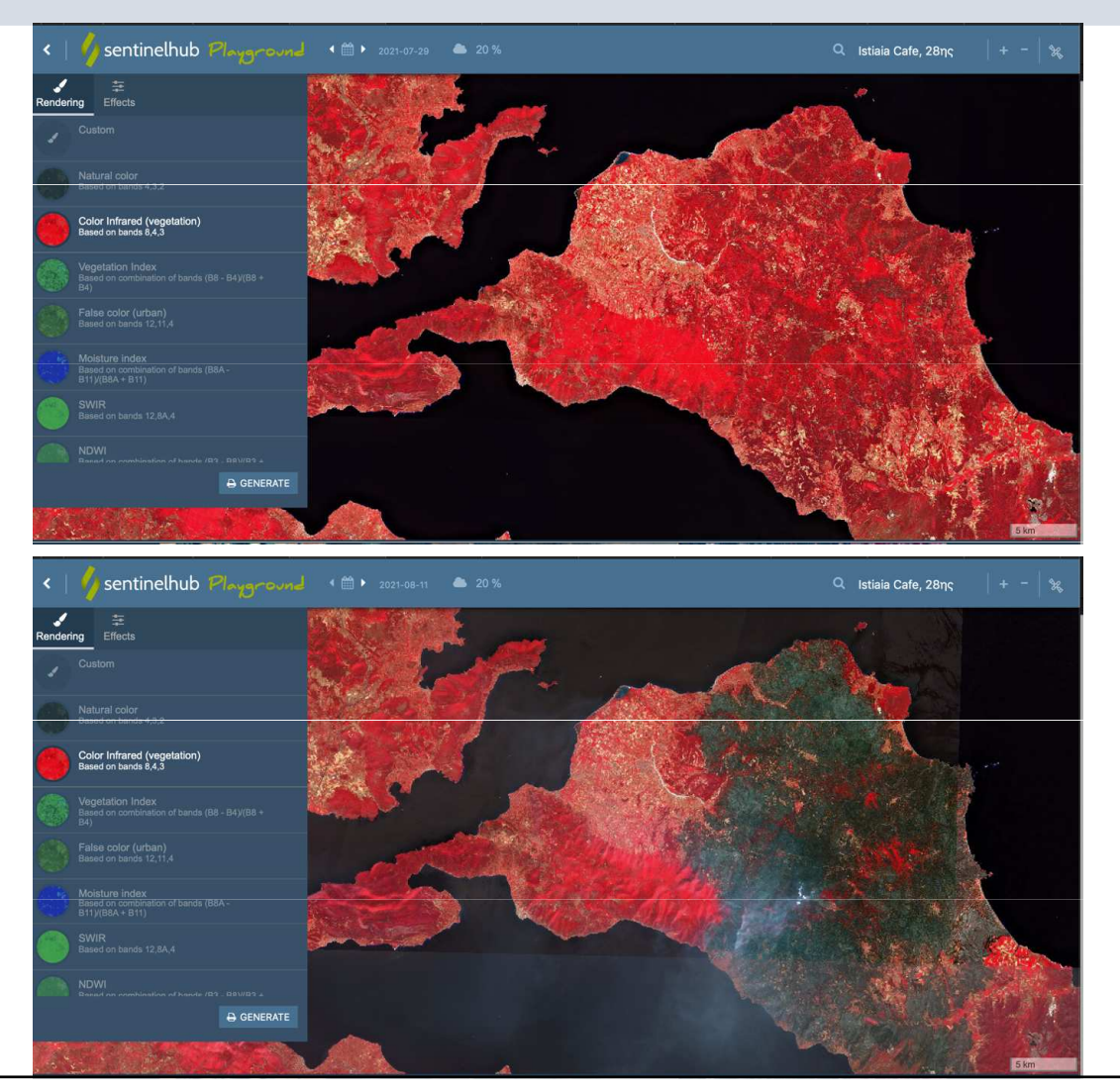

Požáry v Řecku v létě 2021 Značná část vegetace na zasaženém území shořela – lze pozorovat rozdíl

Úbytek vegetace v důsledku požárů v okolí města Istiaia <sup>v</sup> srpnu 2021 (šedá barva značí spálenou vegetaci – nemá žádný chlorofyl).

> **MUNI** SCI

#### Indexy pro zjišťování vláhy a vegetace

- **Vlhkostní index** – Moisture index, vzorec (B8A-B11)

(B8A+B11)

MUNI

SCI

Index vlhkosti – pro zjištění vodního stresu v rostlinách

Vlhčí vegetace má vyšší hodnoty, nižší hodnoty znamenají, že vegetace má nedostatek vlhkosti

- Vegetační index – NDVI, index pro kvantifikaci zelené vegetace

$$
NDVI = \frac{NIR - RED}{NIR + RED}
$$

21

#### Vodní vláha-vlhkostní index / Moisture index

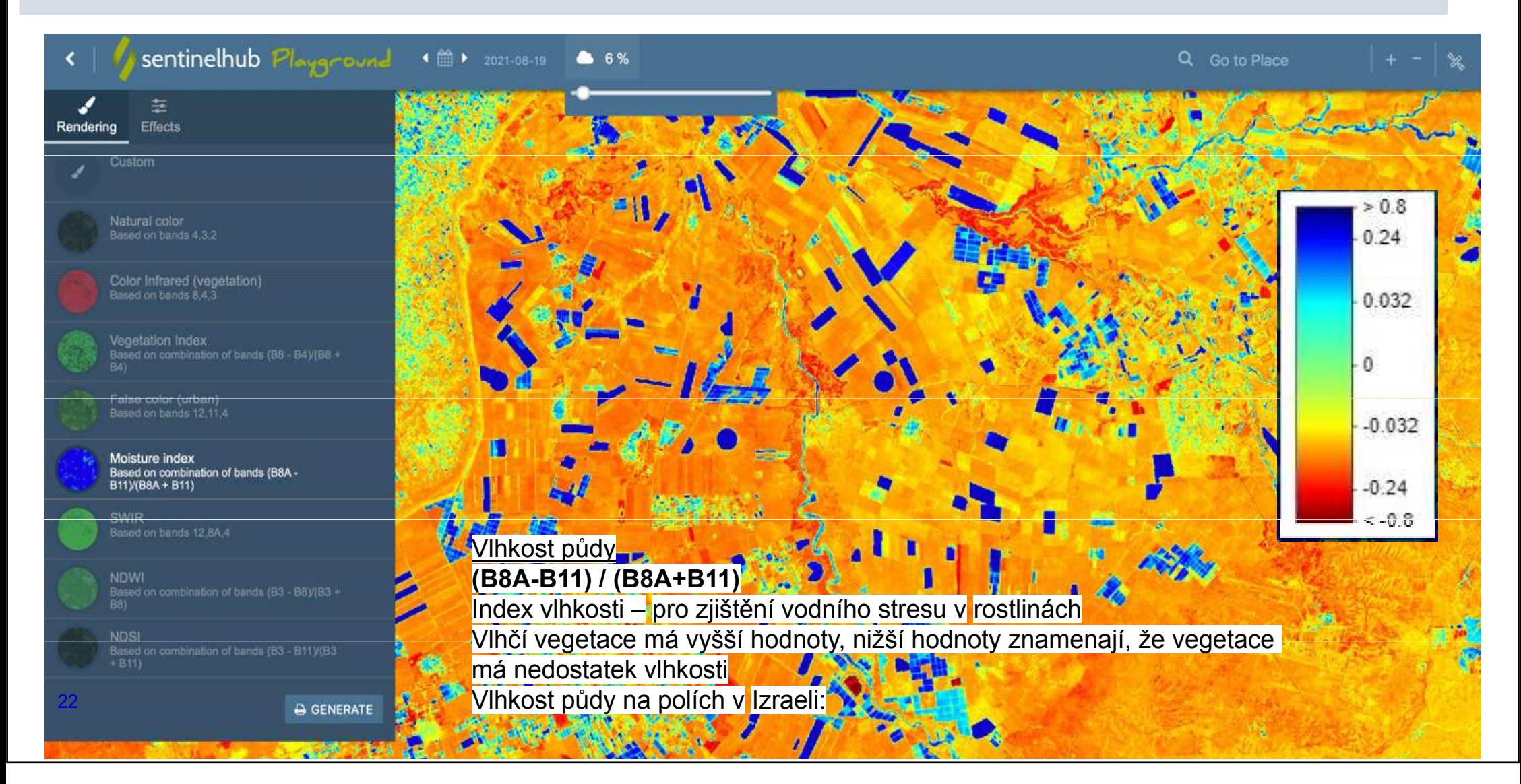

### Jak vypadá stejné území v různých letech?

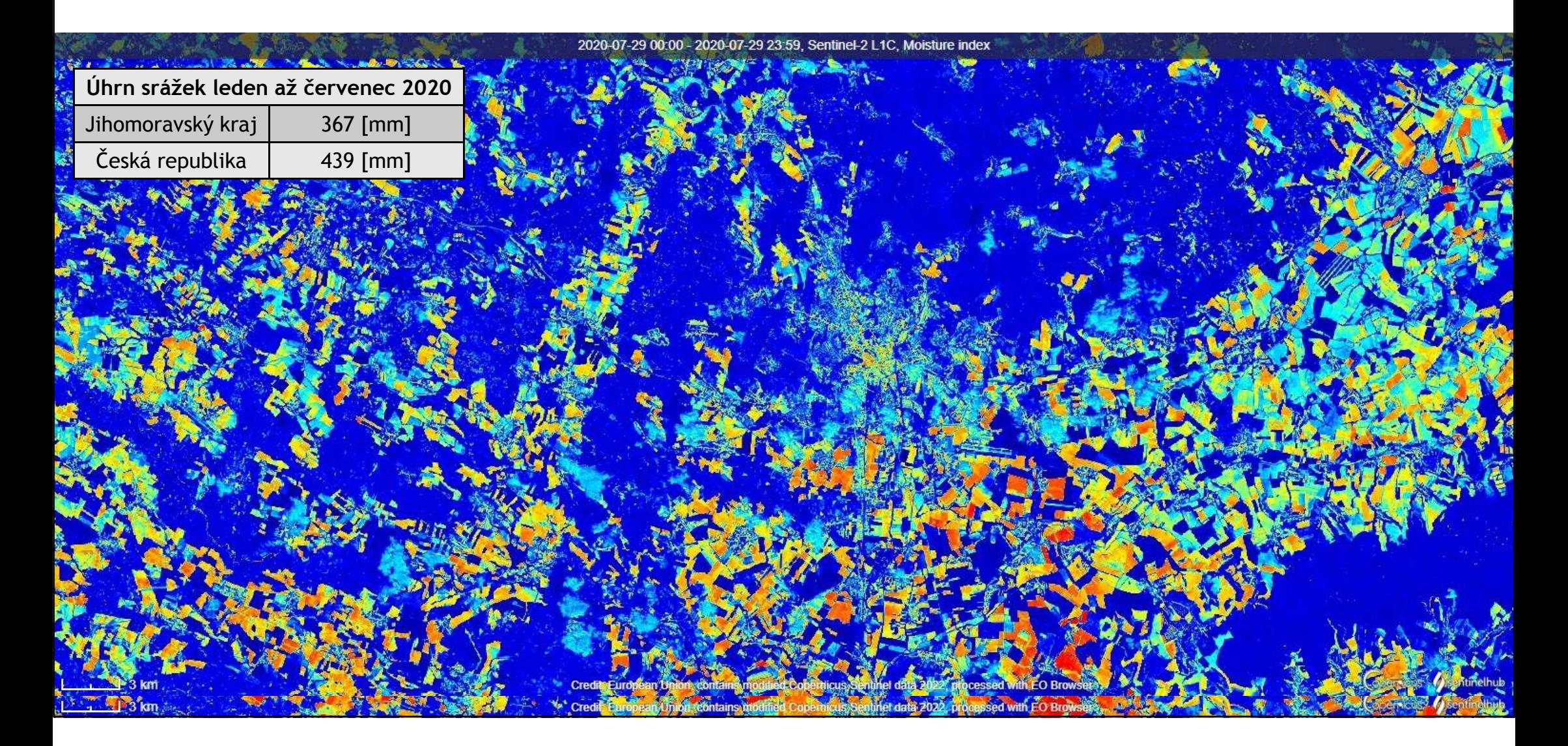

#### Jak funguje NDVI -vegetační index?

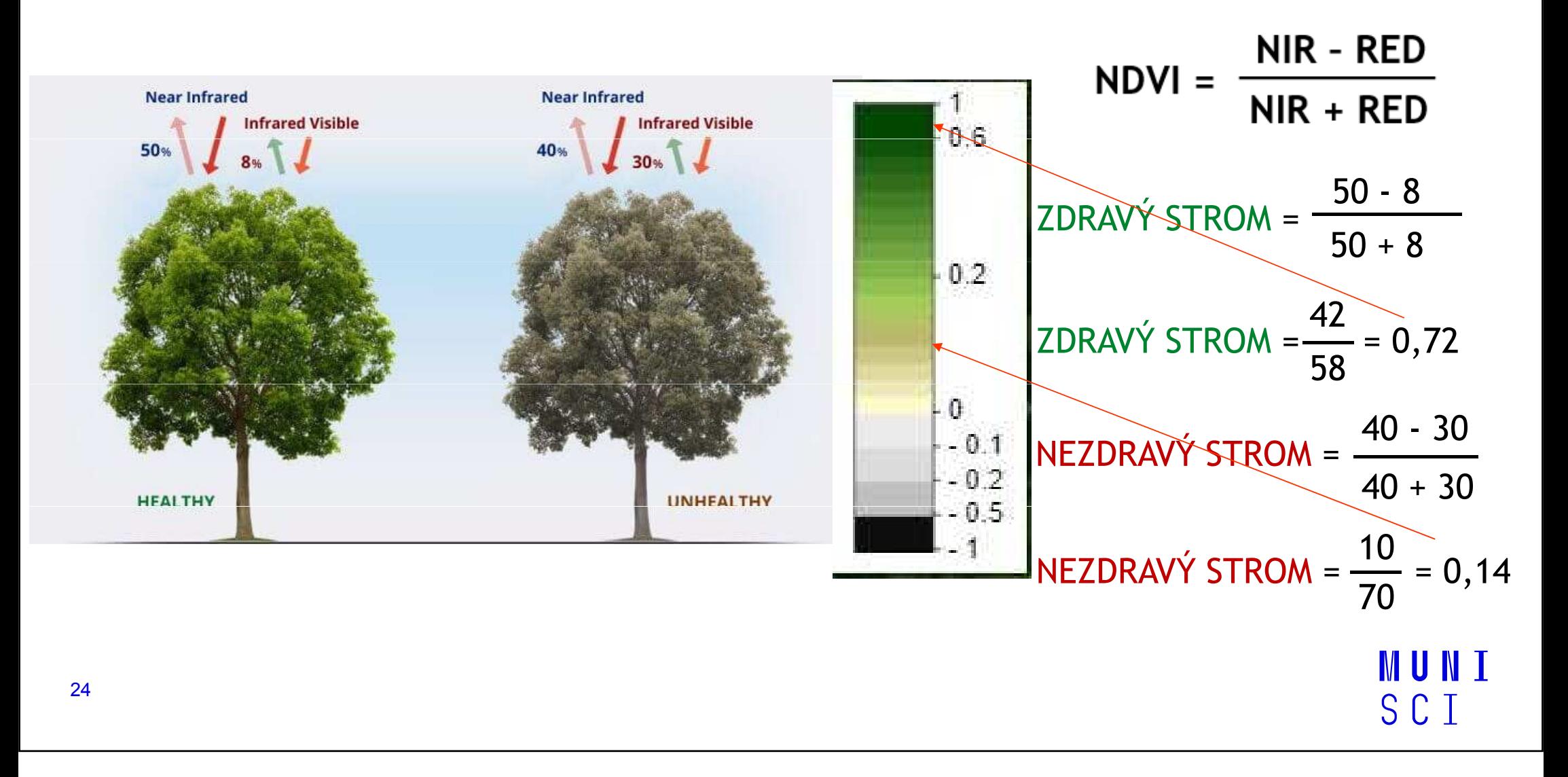

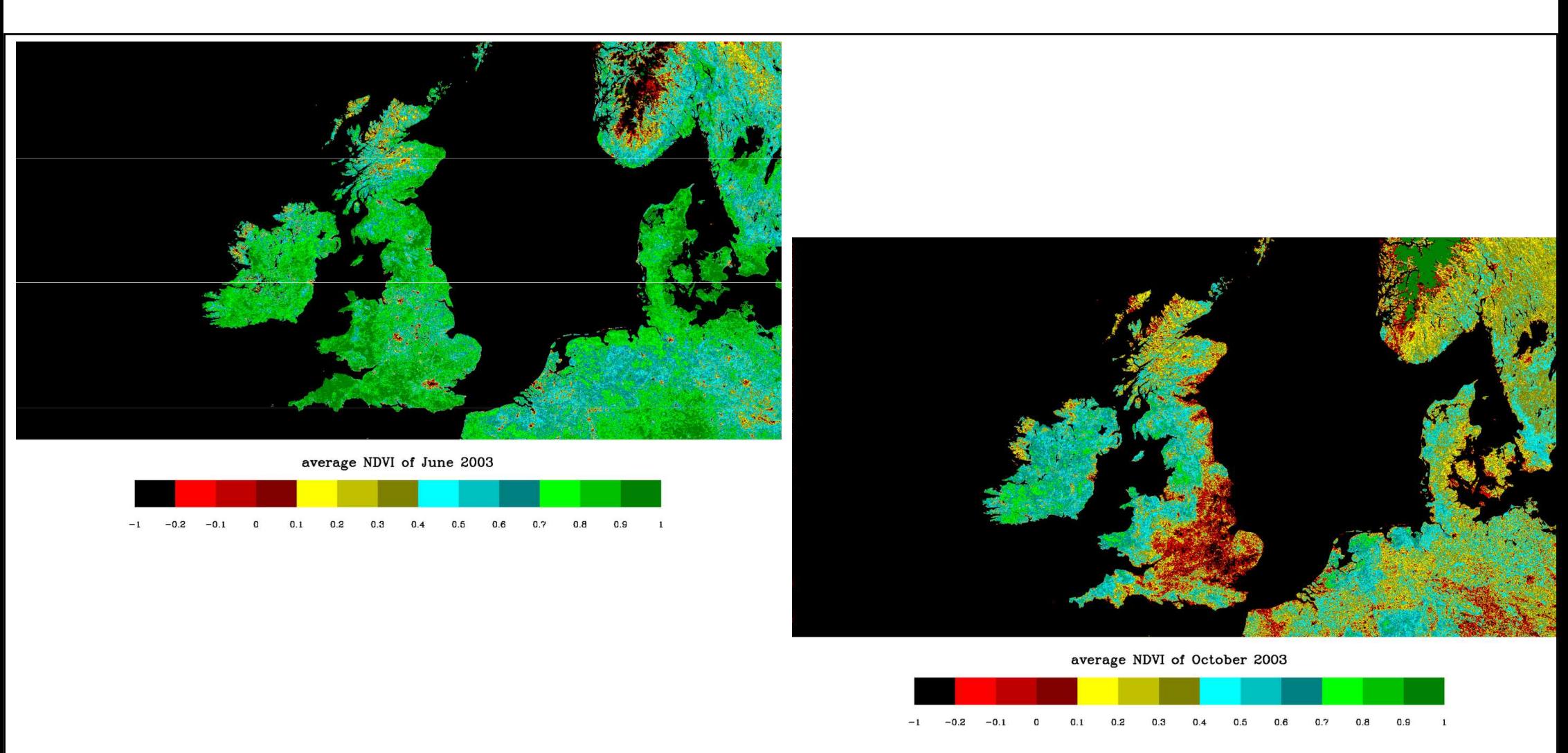

he British Isles (NOAA AVHRR)

Zdroj: Normalized difference vegetation index. (2023, September 20). In Wikipedia. https://en.wikipedia.org/wiki/Normalized\_difference\_vegetation\_index

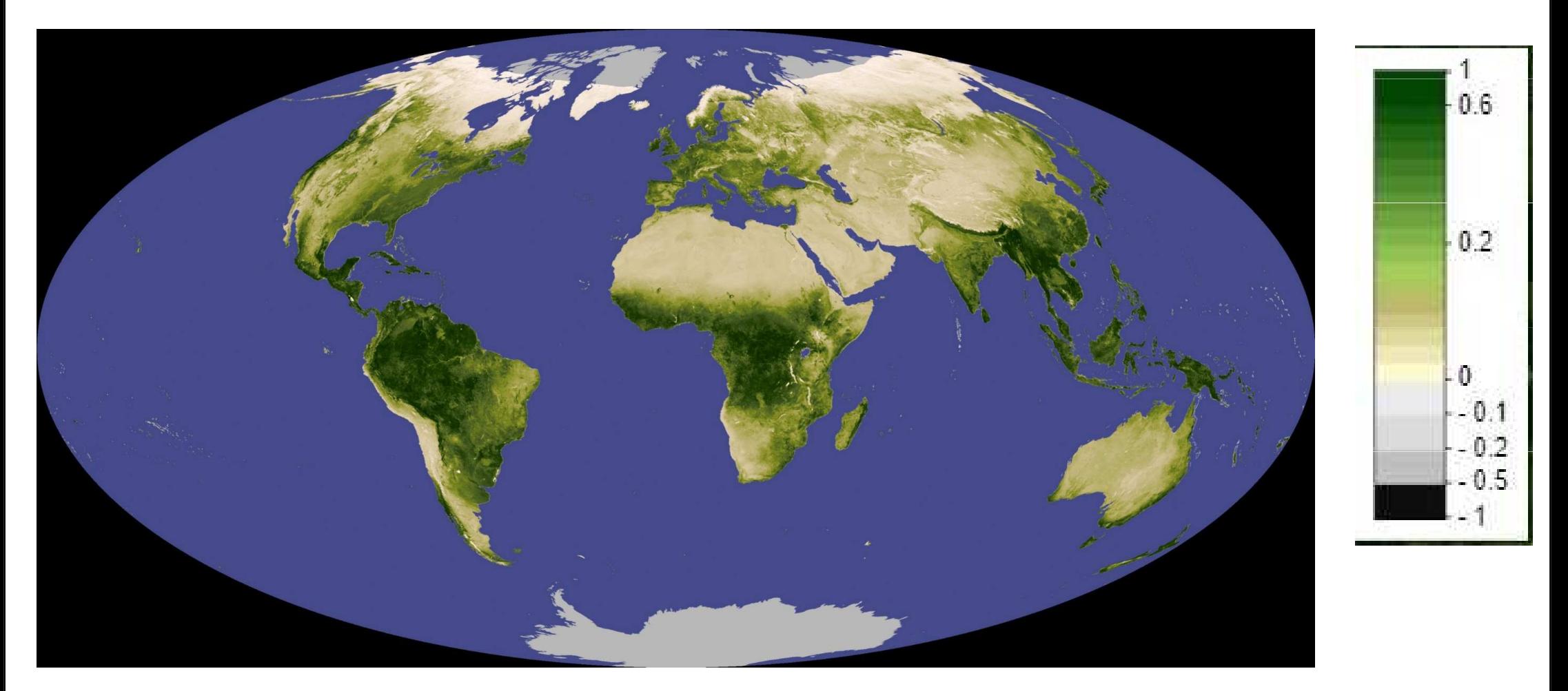

Negative values of NDVI (values approaching -1) correspond to water. Values close to zero (-0.1 to 0.1) generally correspond to barren areas of rock, sand, or snow. Lastly, low, positive values represent shrub and grassland (approximately 0.2 to 0.4), while high values indicate temperate and tropical rainforests (values approaching 1).<sup>[1]</sup>

### Vývoj NDVI během roku, po měsících

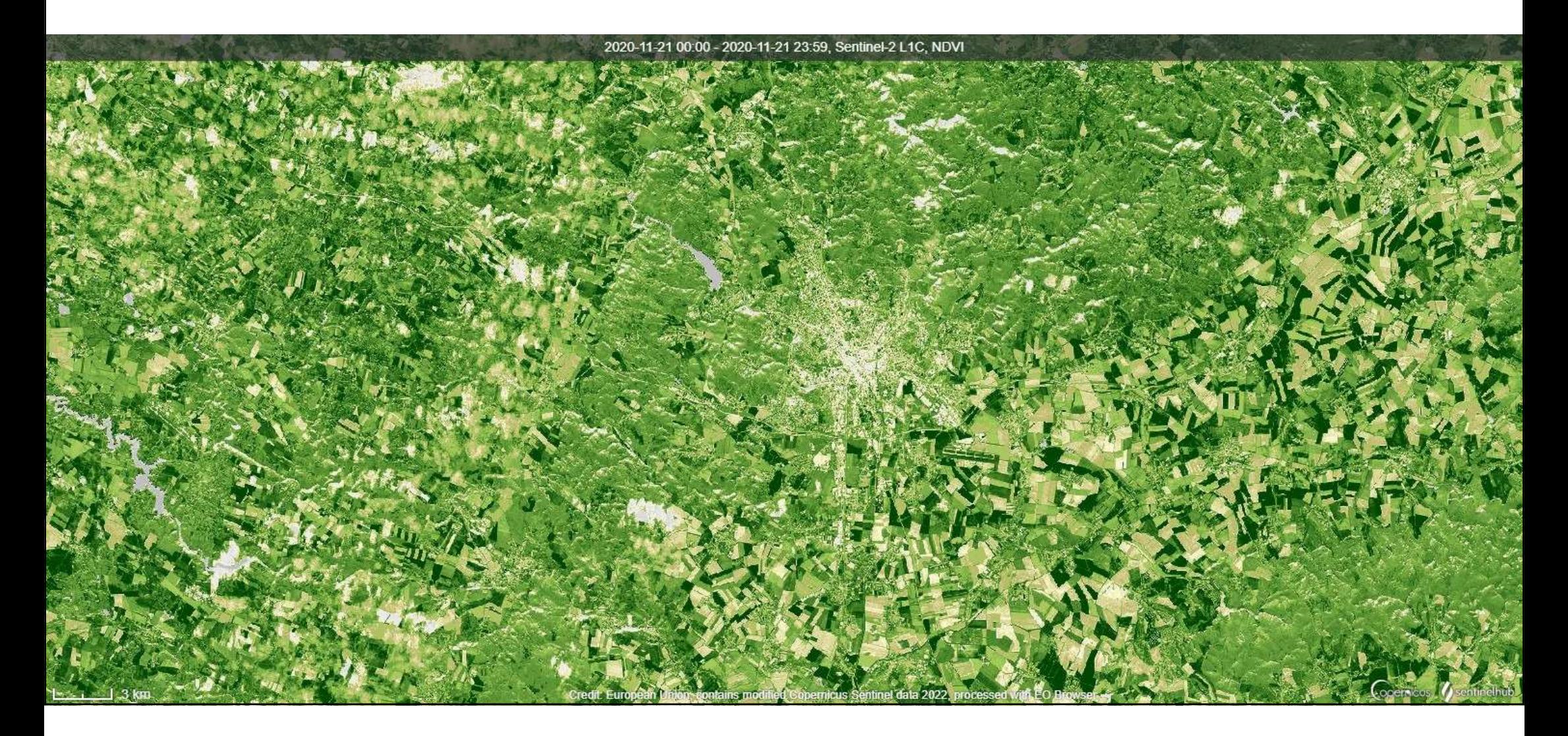

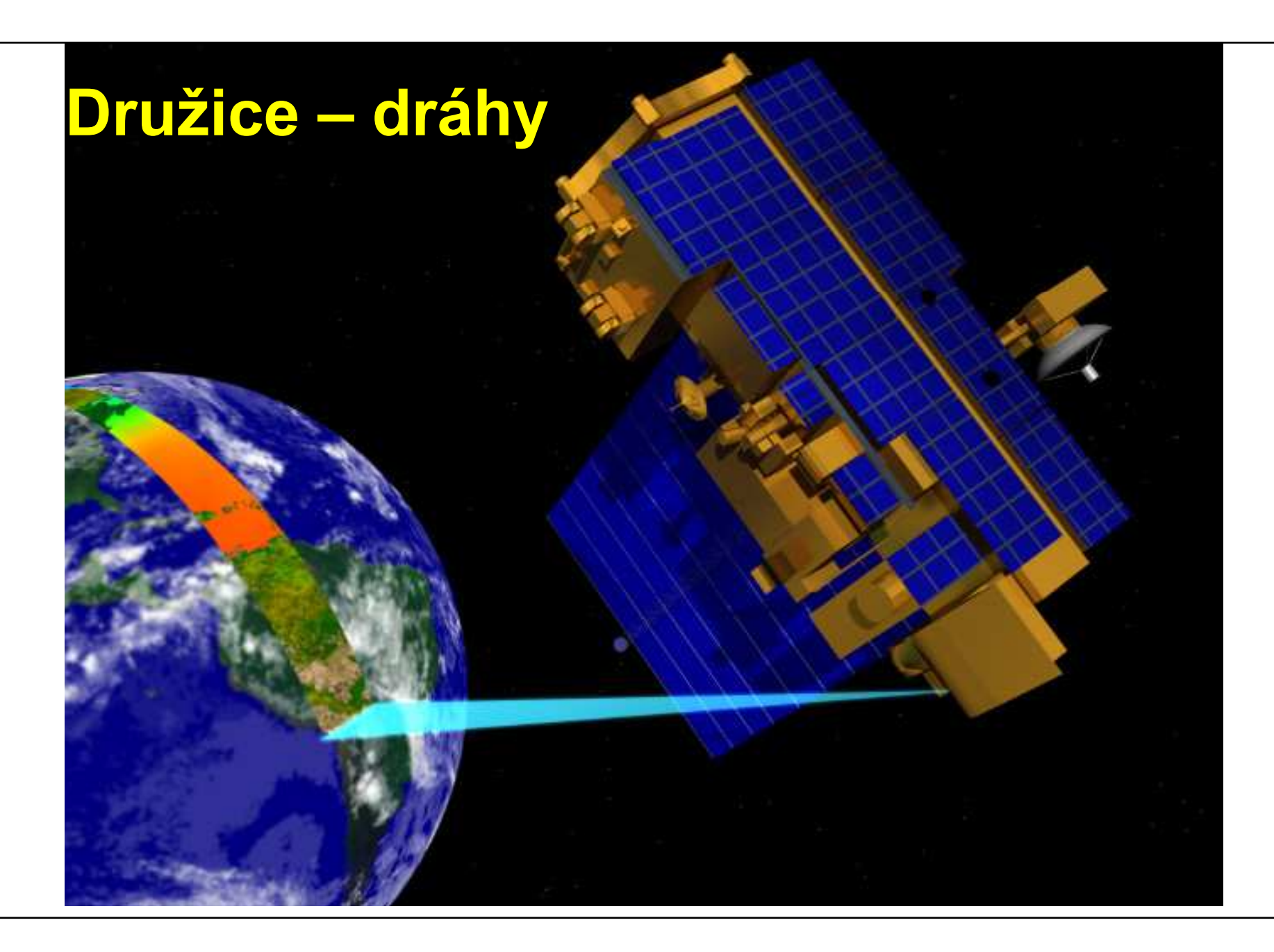

**MUNI**<br>SCI

### Oběžné dráhy družic

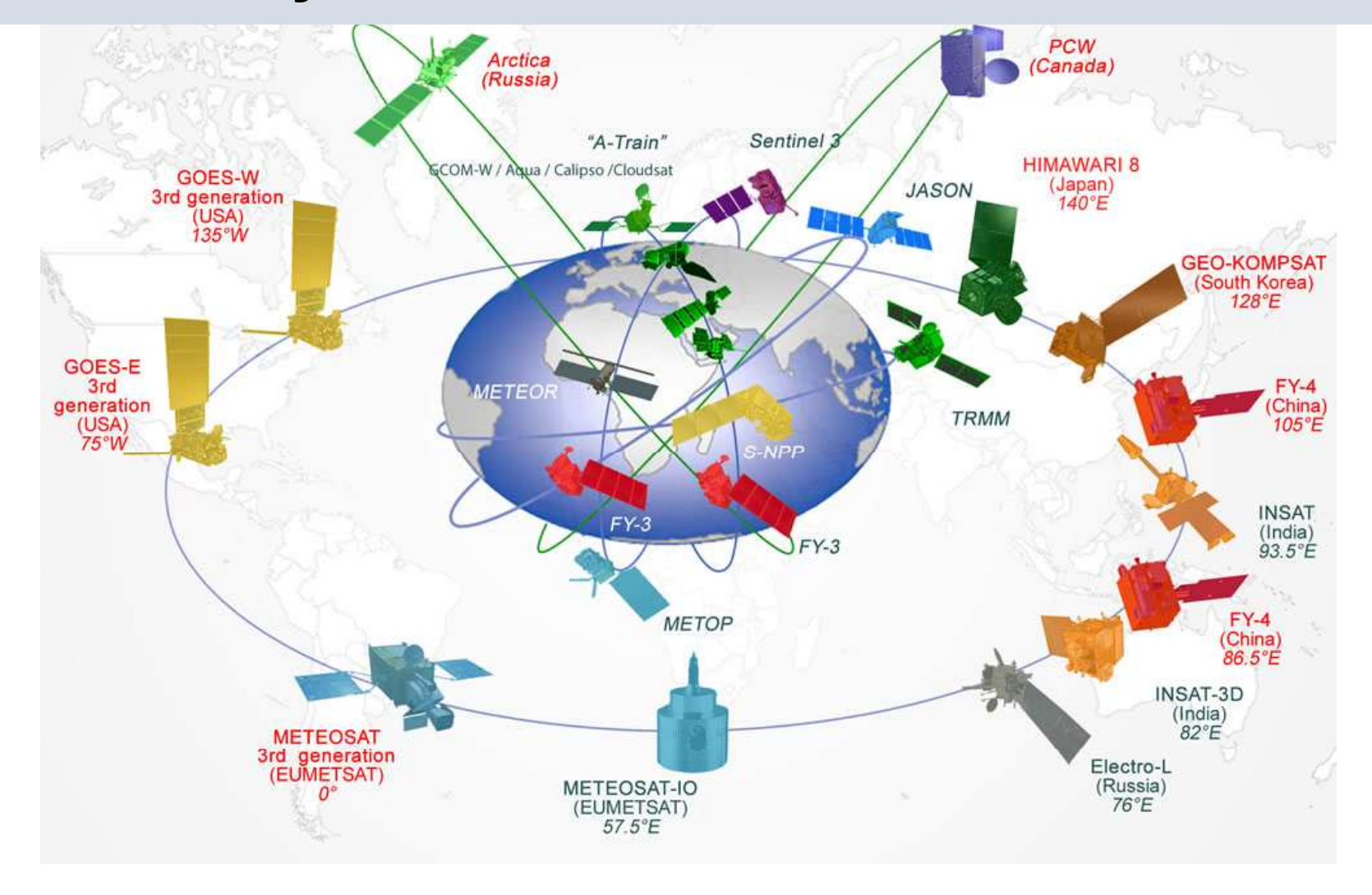

**MUNI** SCI

## Oběžné dráhy družic

Geostacionární: 36 tis. kmPolární ( subpolární):700 – 1000 km

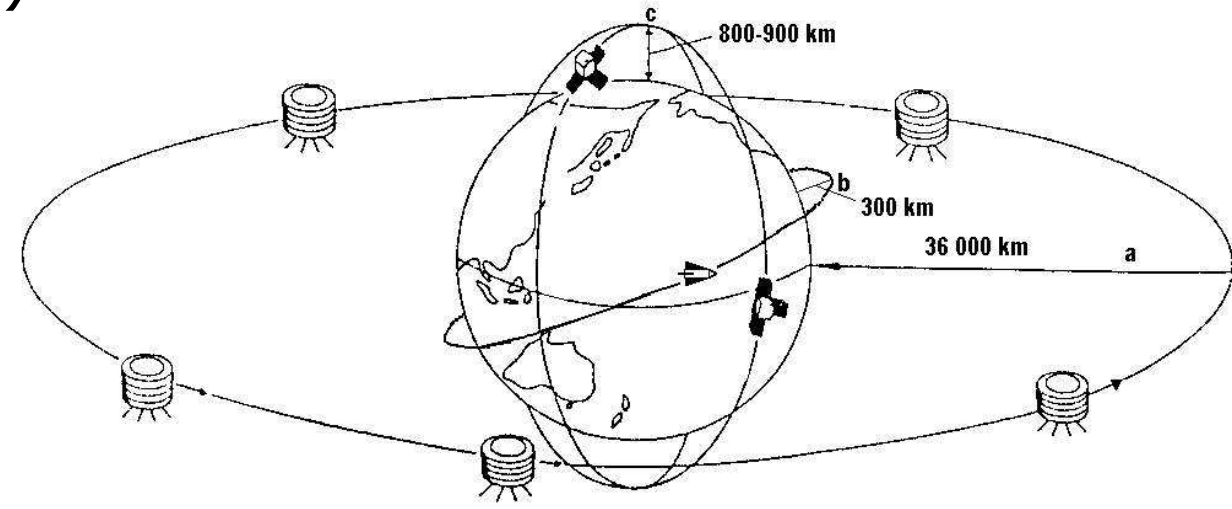

Dle synchronnosti:

- Synchronní se Zemí, geosynchronní
- Synchronní se Sluncem

Dle výšky letu:

- Nízké LEO (Low Earth Orbit, cca do 2 tis. km)<br>• Střední MEO medium Earth Orbit (8 20 tis. I
- Střední MEO – medium Earth Orbit (8 – 20 tis. Kn **Links of the Company** –nad povrchem Země, GNNSSCI
- <u>• GEO Geostacionární 36</u> •-<u>- Geostacionární 36 tis km</u>

## Geostacionární (rovníková) dráha

- ̶vzdálenost cca 36 000 km
- od západu k východu<br>∟ábla≀á ≖ chlast shǎb
- $-$  úhlová rychlost oběhu družice odpovídá úhlové rychlosti rotace Země tj. pro pozorovatele na Zemi je tedy družice stále na stejném místě
- ̶geostacionární

meteorologické družice monitorující synoptické procesy v atmosféře a umožňující ukazovat stav a pohyb oblačnosti, analyzovat a předpovídat počasí

̶družice METEOSAT

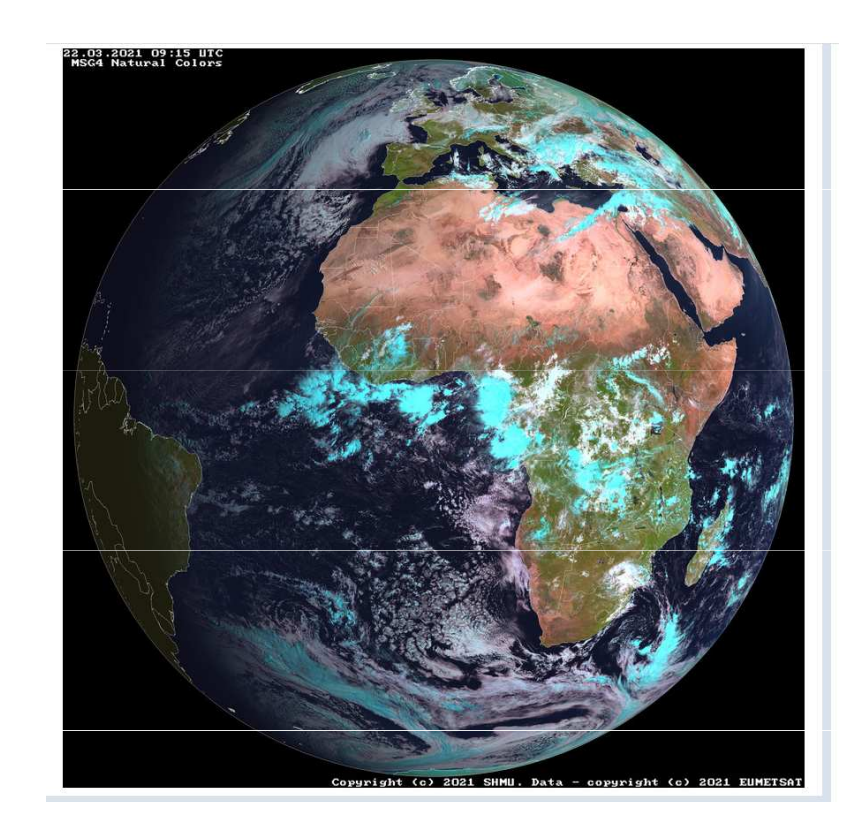

**MUNI** SCI

## Subpolární dráha

/. Sun synchronous Envisat ground track during one day and coverage of geostationary meteosat (at u degree iongitude).

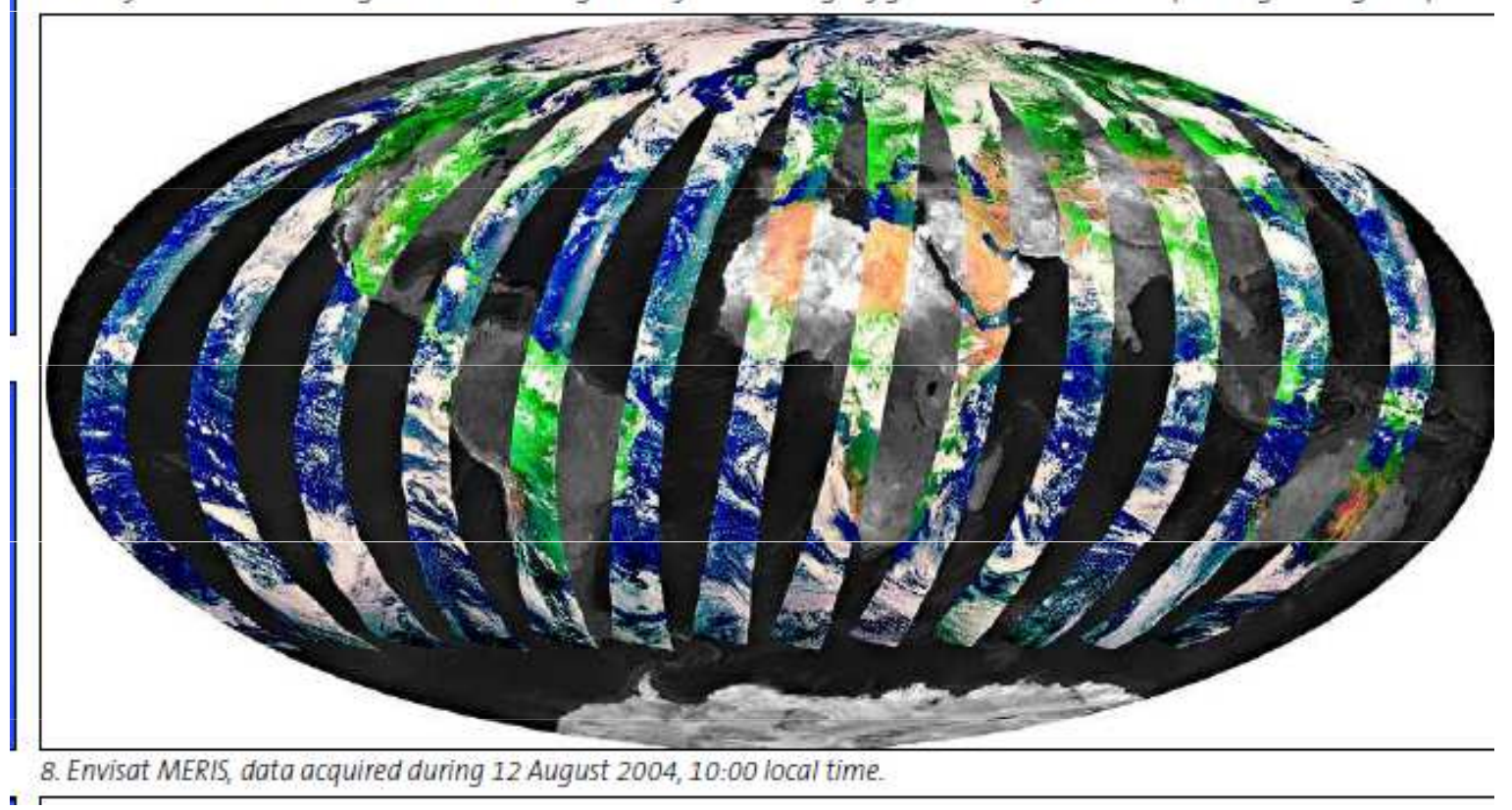

**MUNI** SCI

### https://www.youtube.com/watch?v=tOp1UYbmp0Y

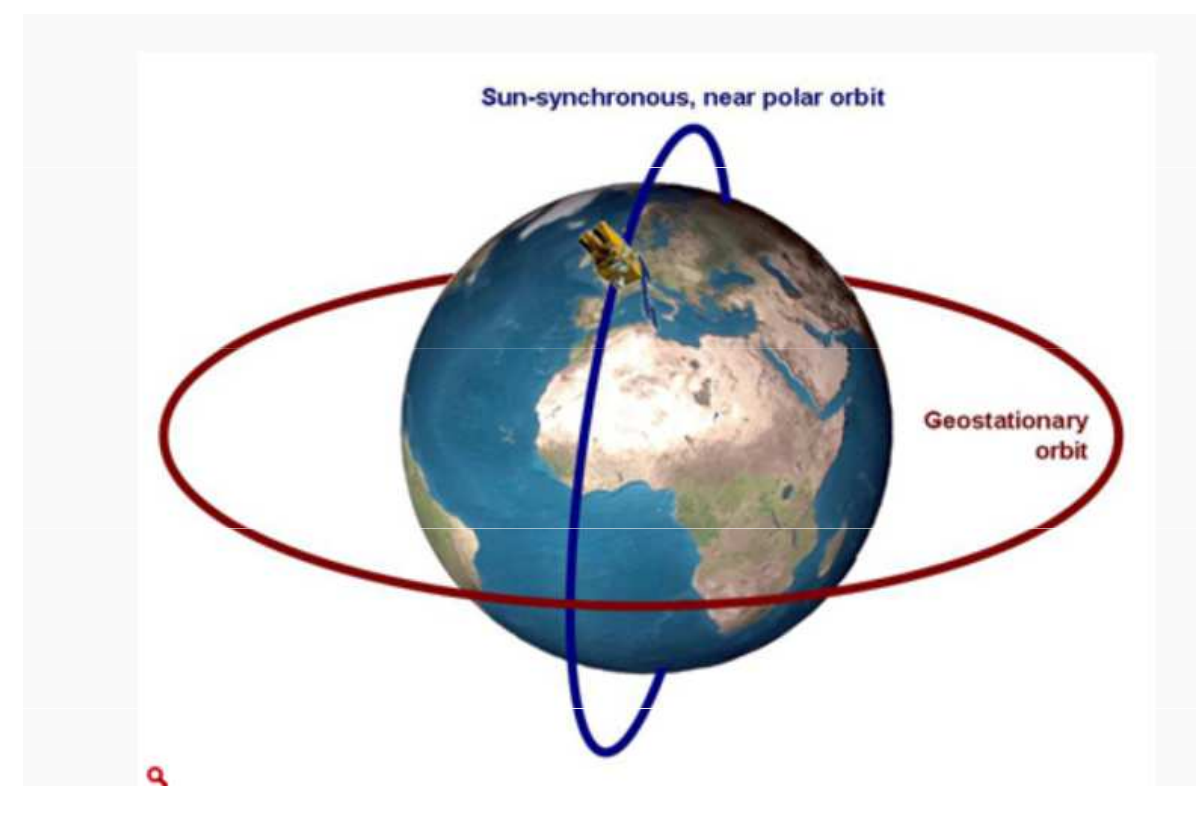

**MUNI** SCI

https://seos-project.eu/remotesensing/remotesensing-c02-ws01-t.html

**MUNI**<br>SCI

## Přestávka a přihlášení se

- ̶učebna a sekundární heslo ( to se musí vytvořit až v Is ….(:
- ̶IS a primární heslo,
- Copernicus Browser vytvořit si účet

## Společná práce - Živé ukázky

- ̶1. Letecké snímky aktuální a z let kolem 1952
	- Národní geoportál Inspire
- **Snímky z družice Meteosat** 
	- ČHMU a SHMU
- NASA Earth
- ESA Snímky z družic Sentinel: Copernicus Browser, EO Browser

## 1. Snímky z družice Meteosat

zdroj na ČHMÚ, SHMÚ

#### Slovenský hydrometeorologický ústav

 Animace Atlantik, Afrika, Evropa – pohyb vzduchových mas nad oceánem a kontinenty, oblačnost nad oblastmi kontinentů (např Afrika– rovníkové vlhké klima – sucho nad Saharou), při nahrání více snímků rozednívání, stmívání.

<sup>V</sup> pravých barvách a v infračerveném kanálu, družice nad bodem 0°, 0° http://www.shmu.sk/sk/?page=1&id=meteo\_druzica

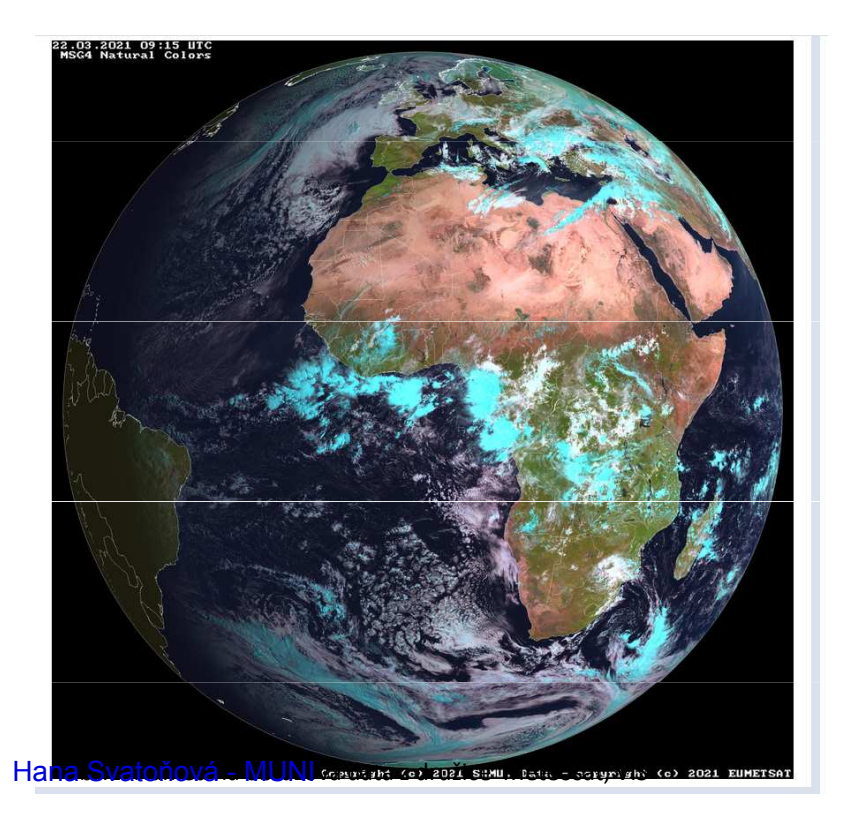

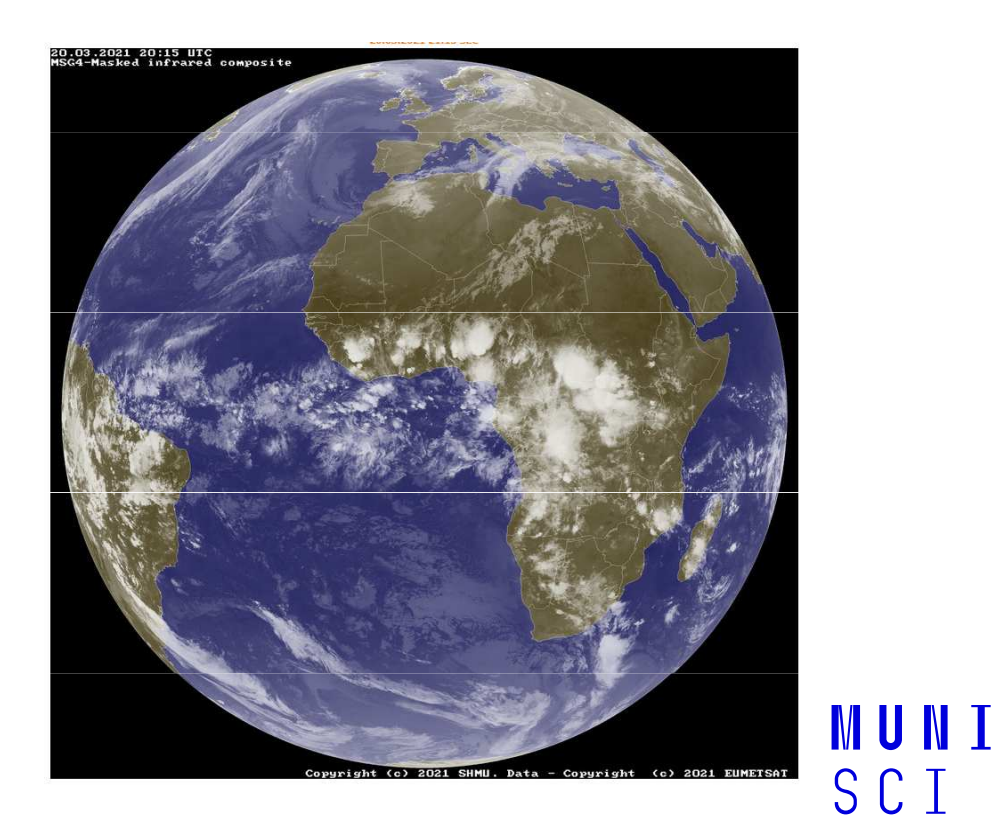

### Český hydrometeorologický ústav – ČHMI – proklik na snímky z družic MSG

" chmi.cz/files/portal/docs/meteo/sat/data\_jsmsgview.html

et e Aktuální data z družic MSG

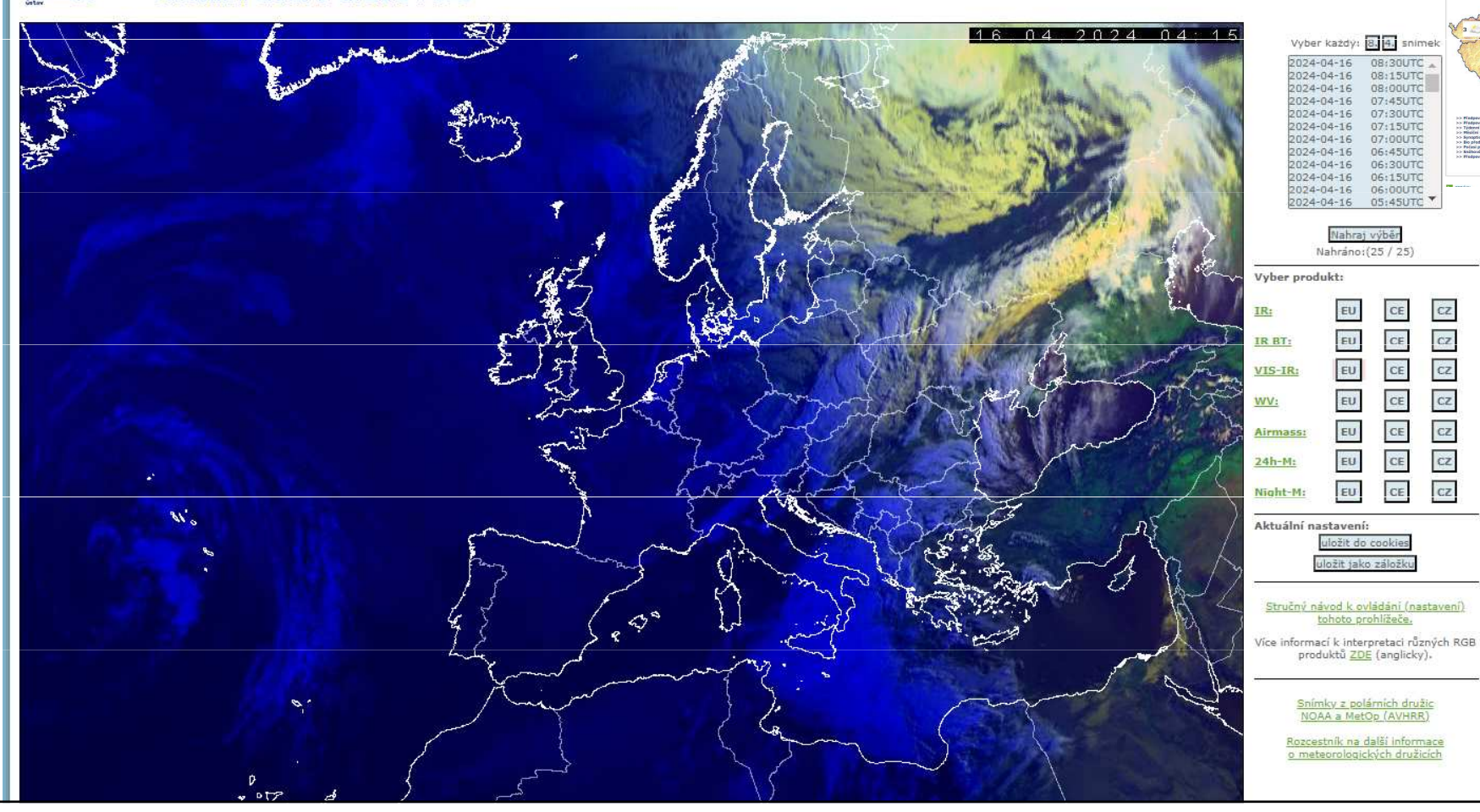

**MUNI** SCI

## EARTH Observatory - NASA,

https://earthobservatory.nasa.gov/

snímky

### mapy, satelitní mapy – global maps

#### https://earthobservatory.nasa.gov/global-maps

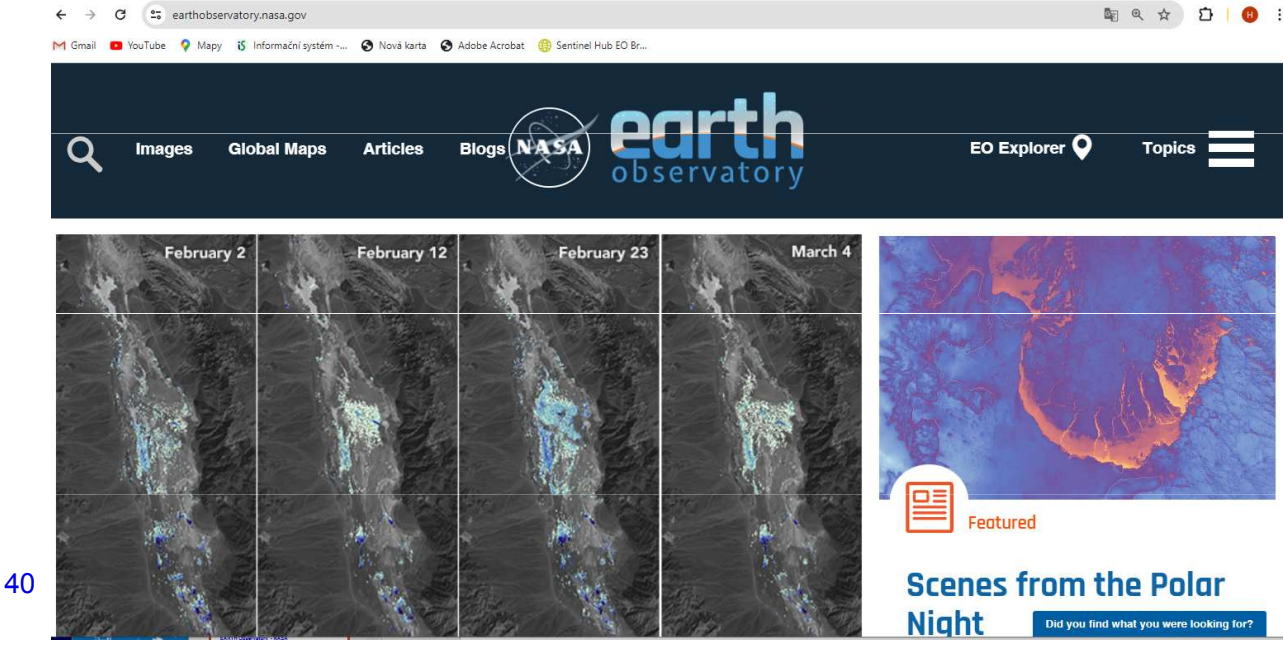

**MUNT** SCI

Images **Global Maps Articles Blogs** 

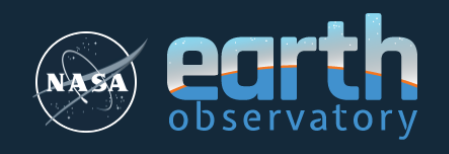

**EO Explorer Q** 

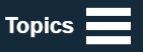

#### **Global Maps**

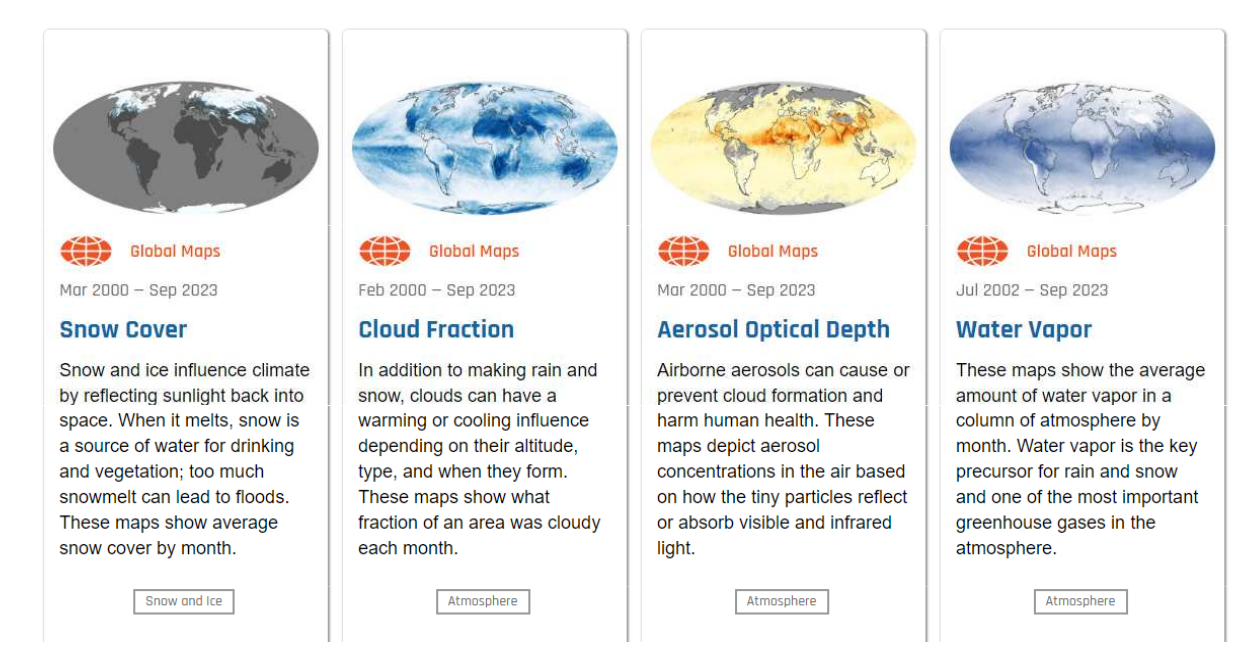

**MUNI** SCI

41

#### **Snow Cover & Land Surface Temperature**

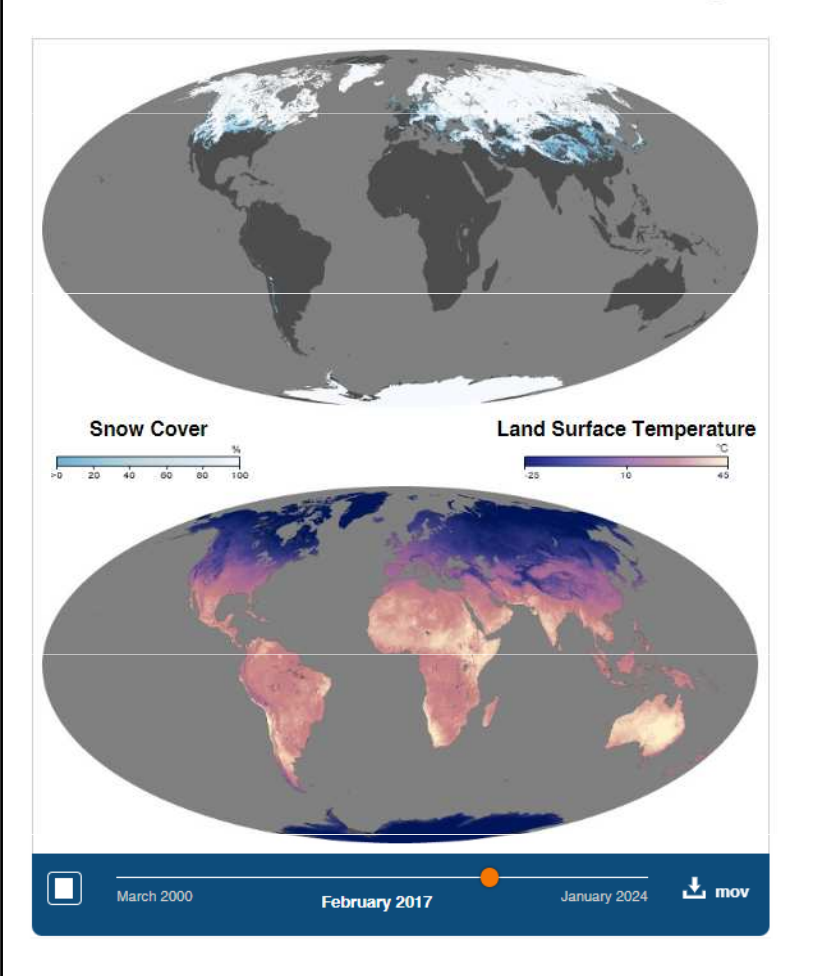

Snow cover and land surface temperature influence each other. Snow influences how hot or cold the land feels to the touch, and it can chill the air that sits next to the surface. Land surface temperature influences whether or not snow remains on the ground or melts away. As air temperatures warm, snow begins to melt, and the exposed darker ground can cause

Measurements were made by the MODIS sensor on NASA's Terra satellite. Gray indicates land areas with no snow darkest blue represents minimal snow cover and solid white

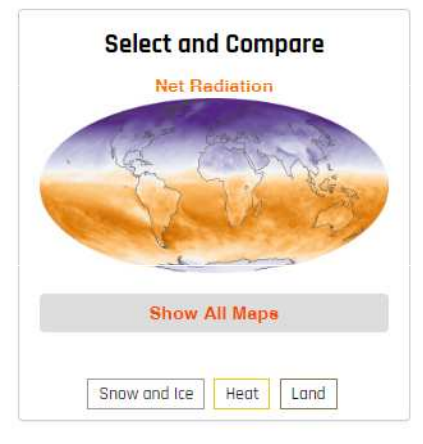

**MUNI** SCI

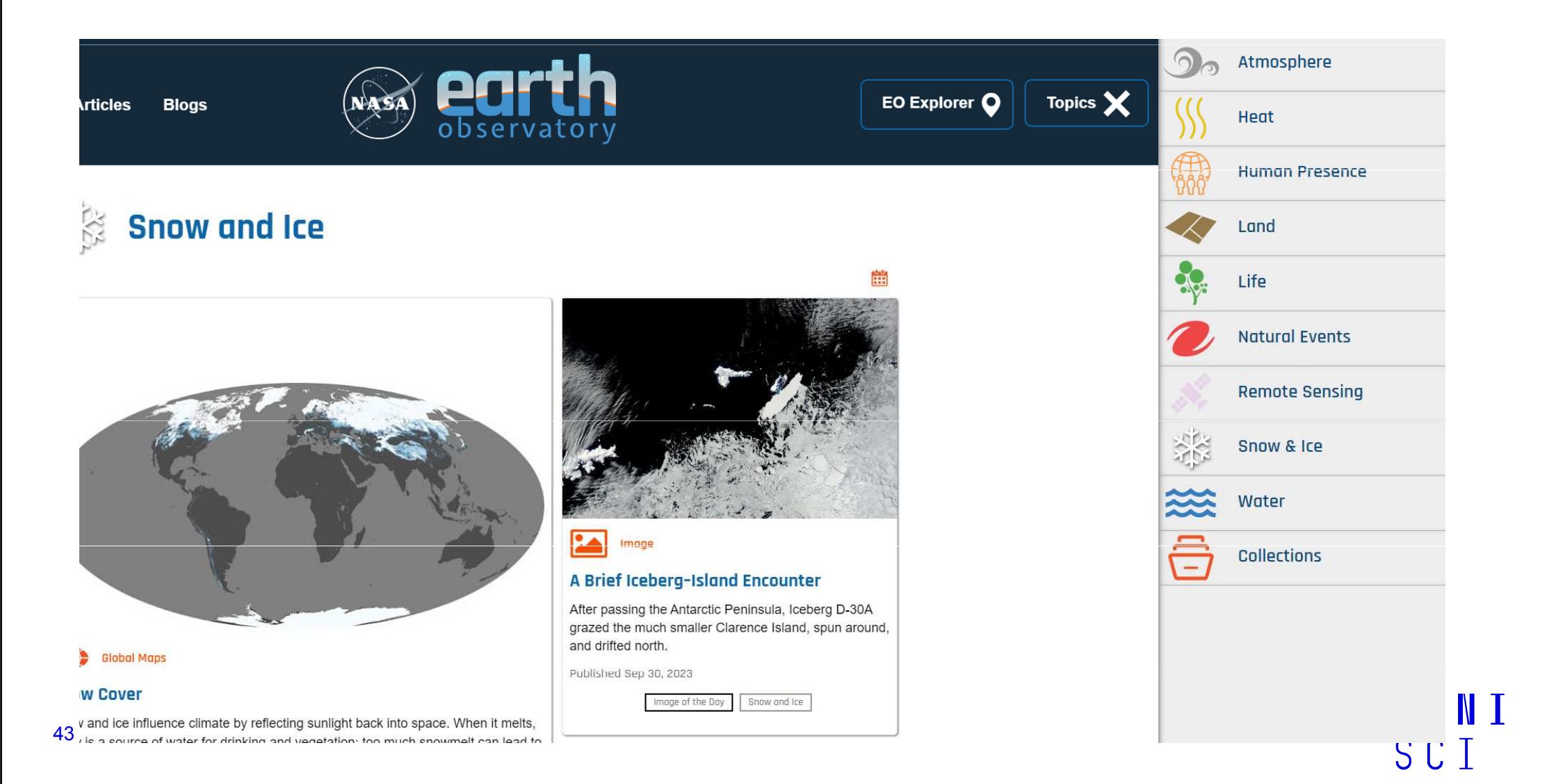

## Zatmění - 8. dubna 2014 USA

- https://earthobservatory.nasa.gov/images/152663/total-solareclipse-darkens-north-america<br>
– Snímek, video, popis
- 

Canada

44

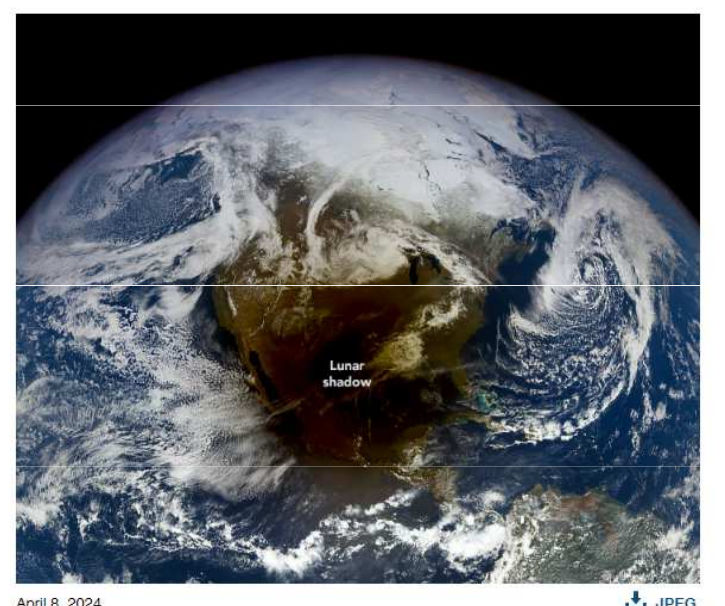

**MUNI** SCI

## 2. Snímky z družic Sentinel

prohlížeče:

- 1. Copernicus Browser družice Sentinel<br>2. EQ Resusser družise Santinel a Landes
- 2. EO Browser –– družice Sentinel a Landsat a další
- Uživatelské rozhraní<br>- nástroje:
- nástroje:
	- $\mathcal{L}_{\text{max}}$ výběr družice, výběr místa
	- ̶ nastavení oblačnosti scény
	- výběr data období dostupnost snímků
	- $-$  harevná svntéza: pravé harvy a nepravé barevná syntéza: pravé barvy a nepravé barvy
	- $\mathcal{L}_{\text{max}}$ spektrální křivka
	- $-$  sestavení časové řady video,

## Coperniocus Browser – vyhledejte a zobrazte Brno

- ̶Základní uživatelské rozhraní
- 
- ̶̶– nástroje vyhledat město Brno<br>– Zapínat vrstvy( mapa, snímek, popisy)<br>– Lupa<br>– Oblačnost – nastavit
- 
- 
- Lupa<br>– Oblačnost nastavit<br>– Vybrat snímek podle data a požadované oblačnosti<br>– Použít pravé a nepravé barvy
- 

### Brno, 12.4.2023 – pravé barvy

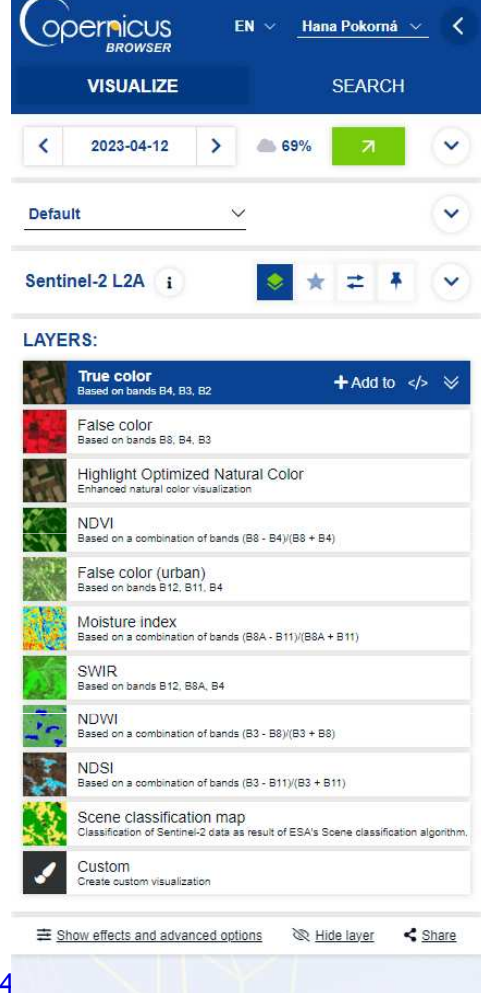

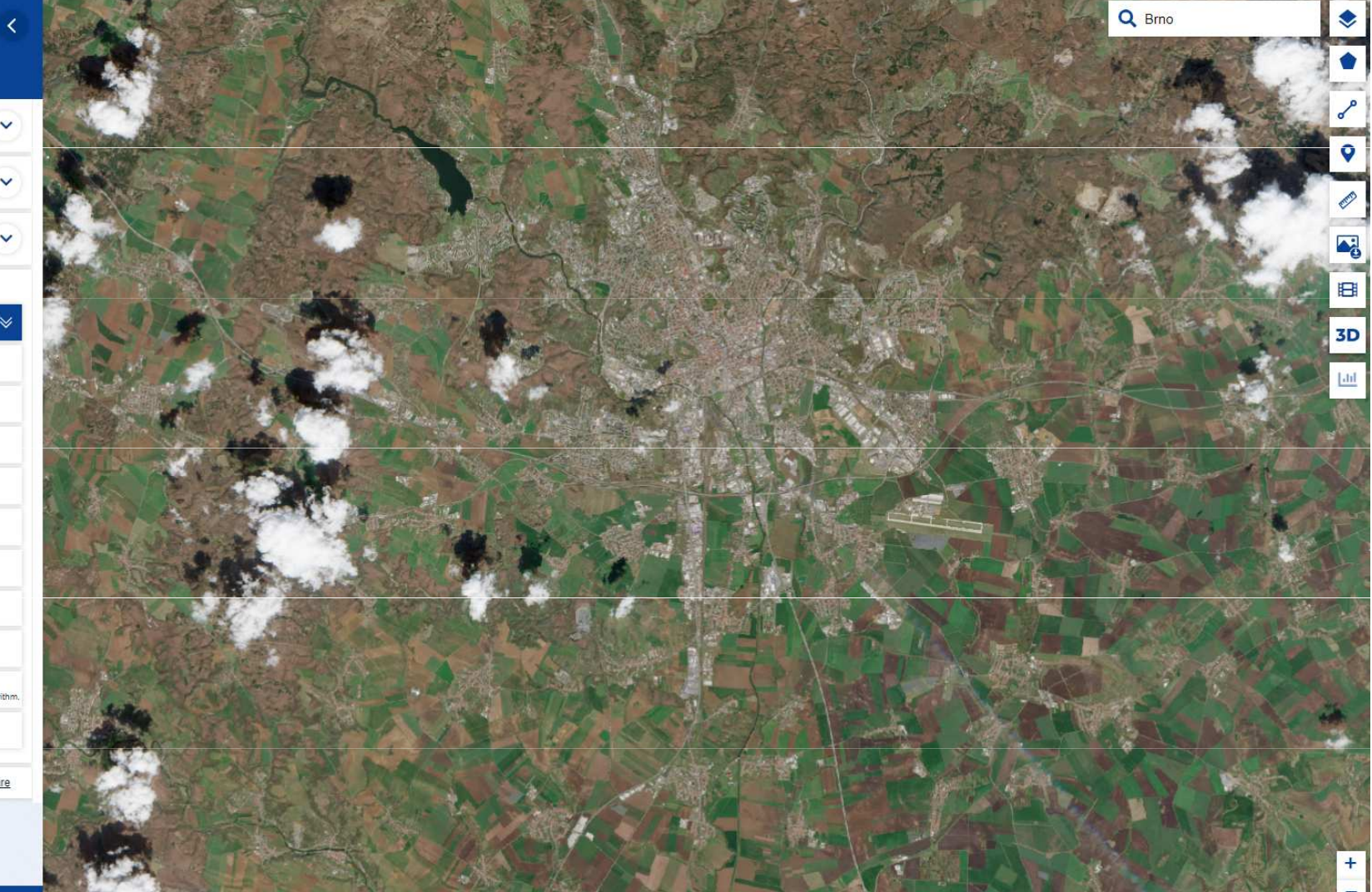

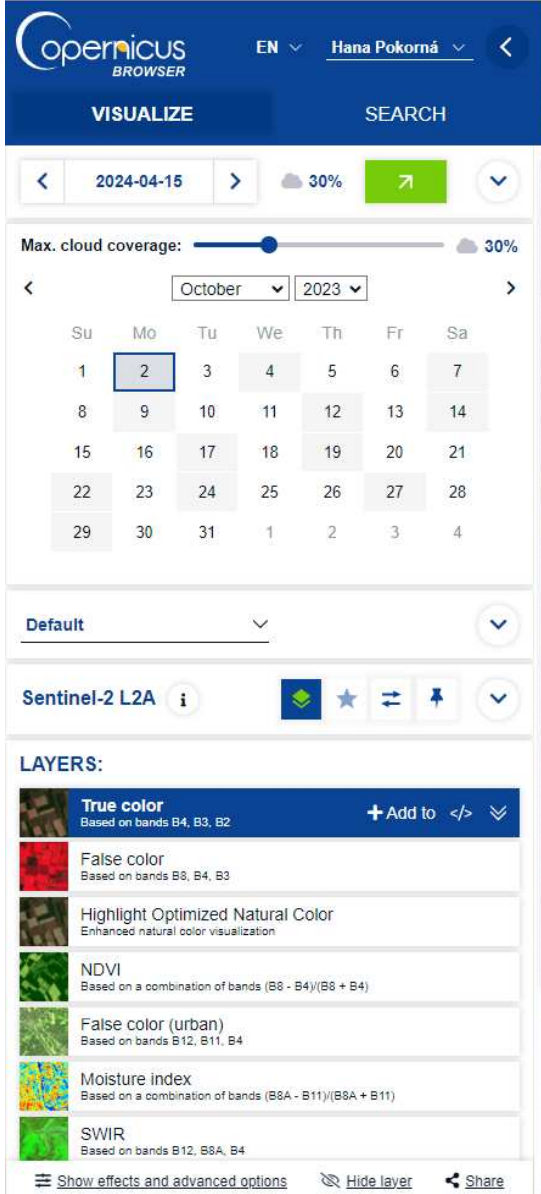

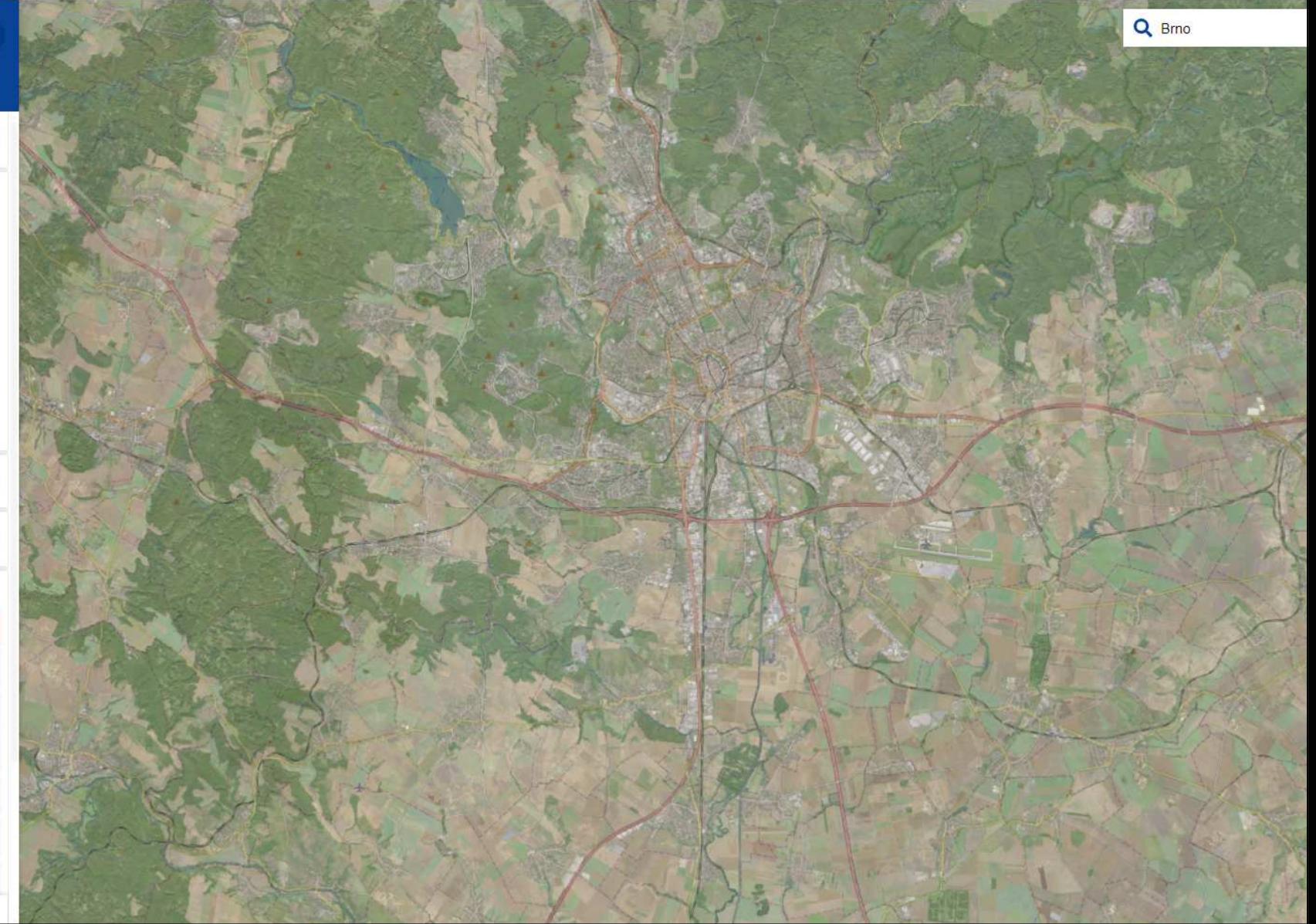

## Copernicus Browser – úkol sinice

- $-$  Copernicus Browser
- ̶Vyhledání Brněnské přehrady
- ̶snímek bez oblačnosti
- říjen 2023
- 2. říjen 2023
- Construction of the construction of the construction of the construction of the construction of the construction of the construction of the construction of the construction of the construction of the construction of the Pravé barvy
- Nepravé barvy: Infrared, Agriculture
- Indexy: NDVI

SCI

## Copernicus Browser – úkol sinice

### ̶2. říjen 2023, Pravé barvy

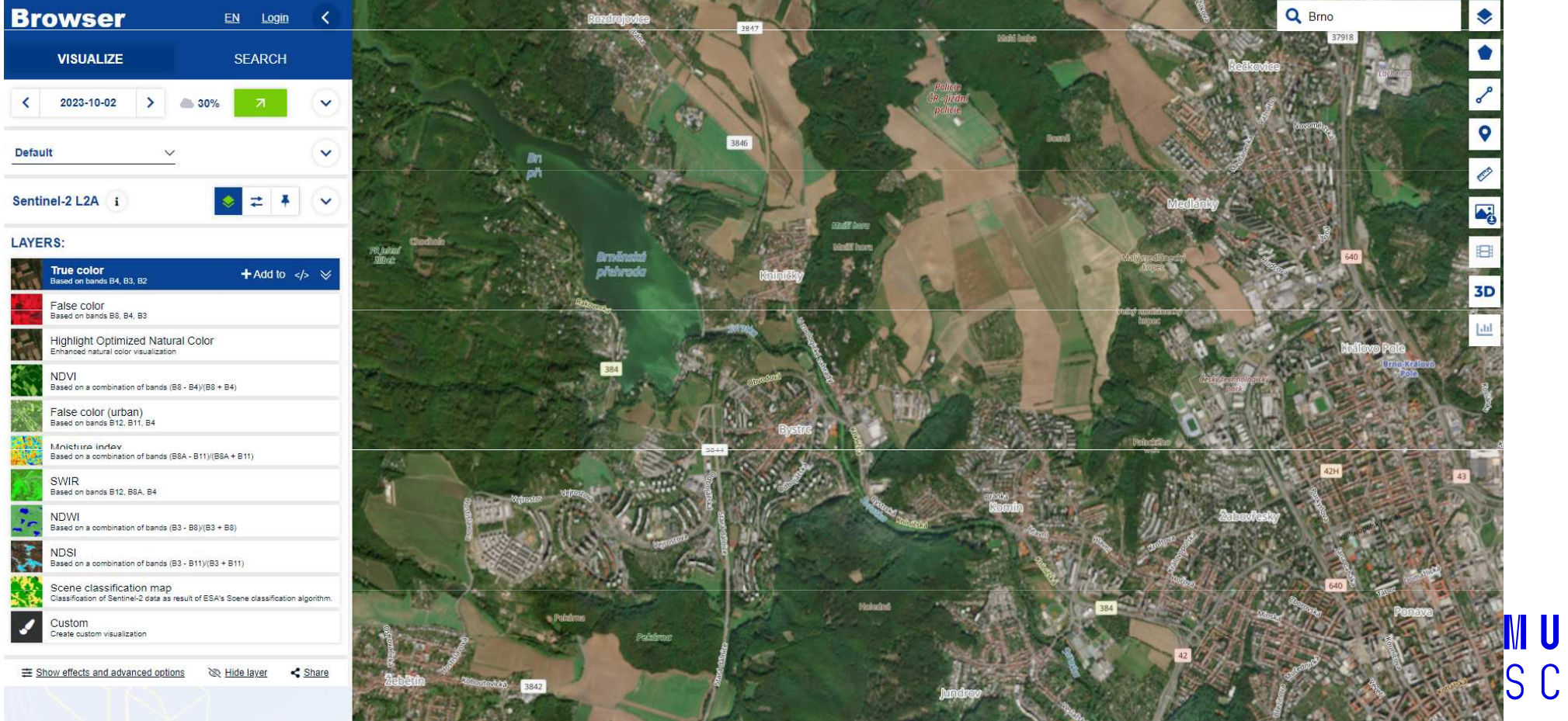

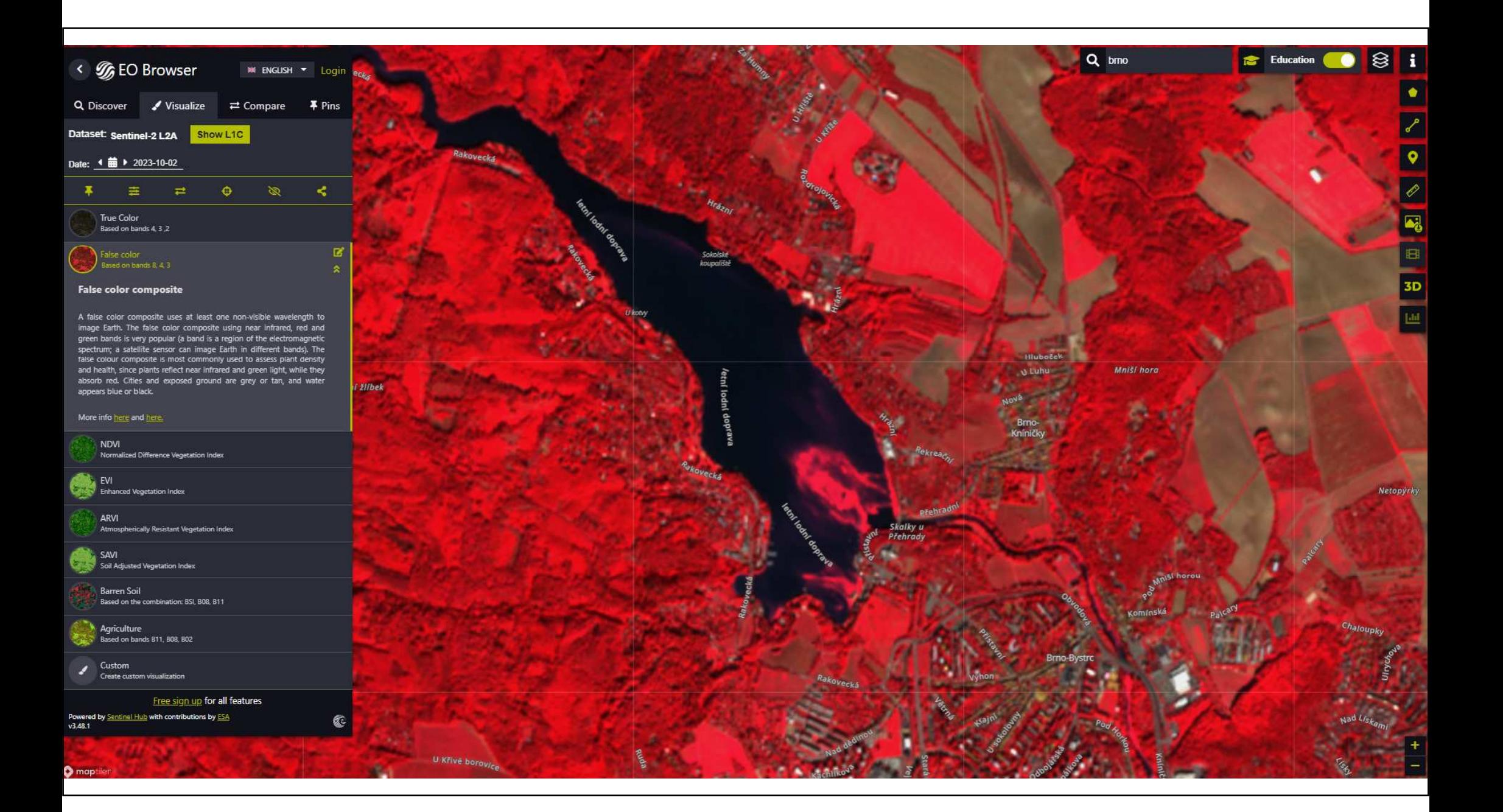

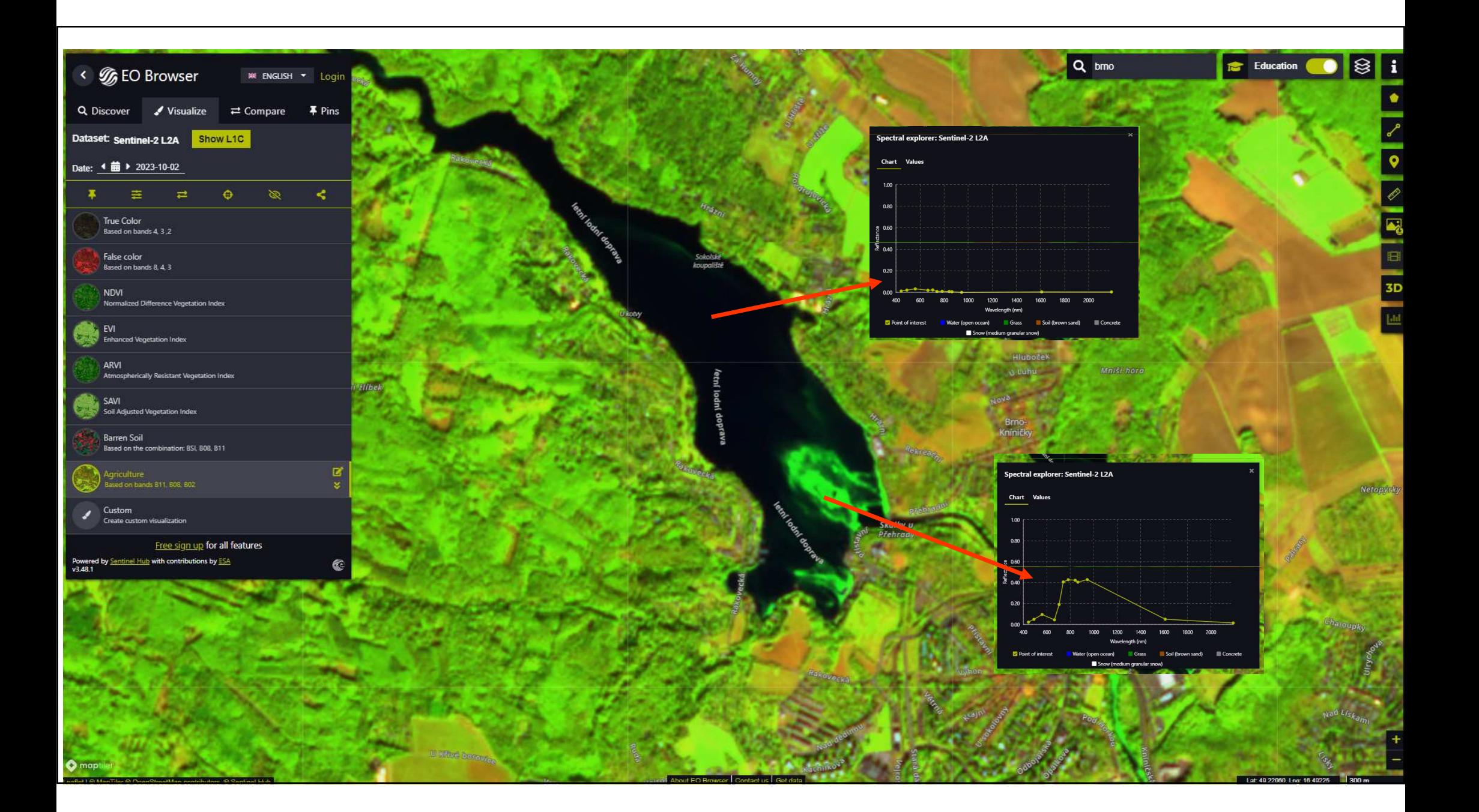

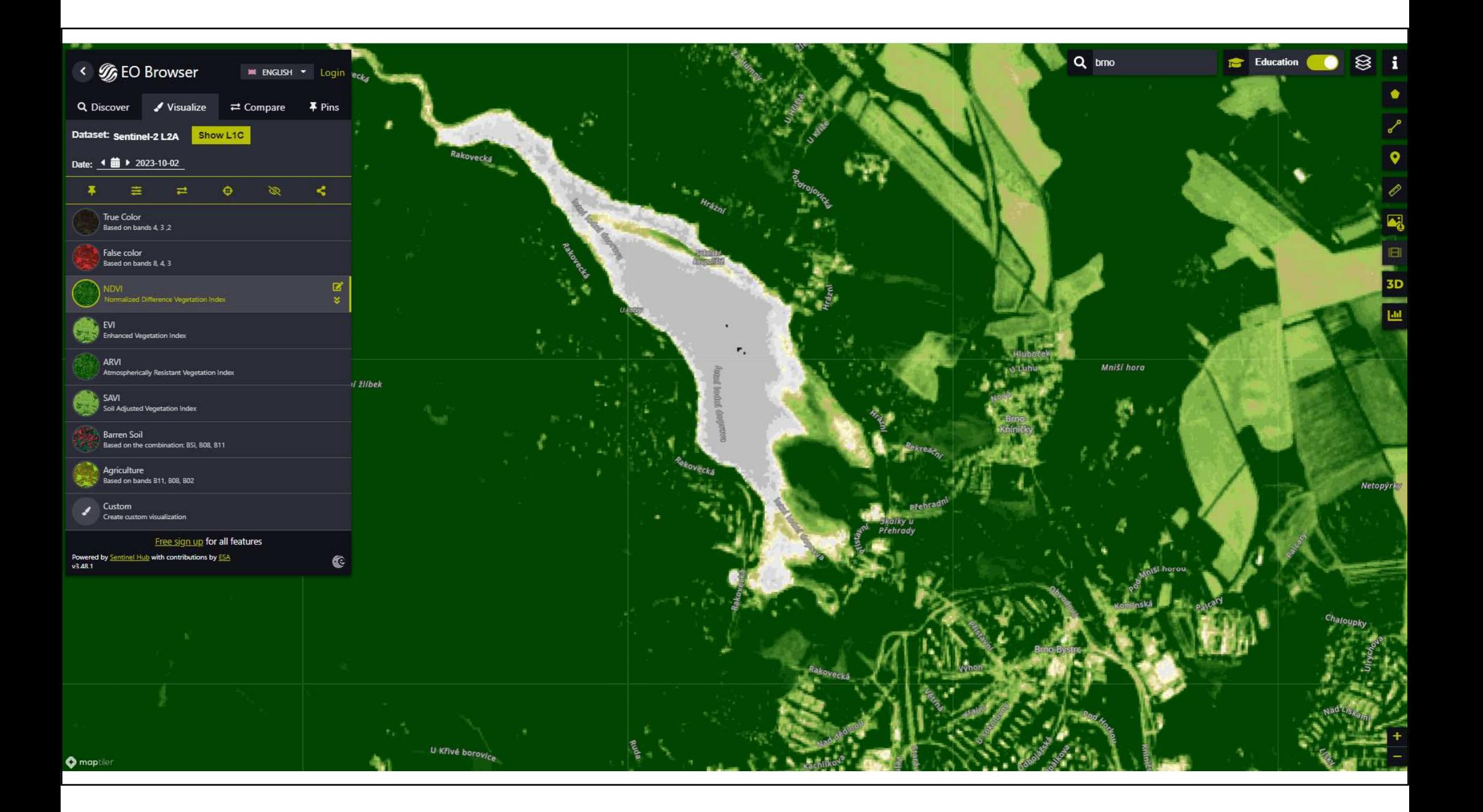

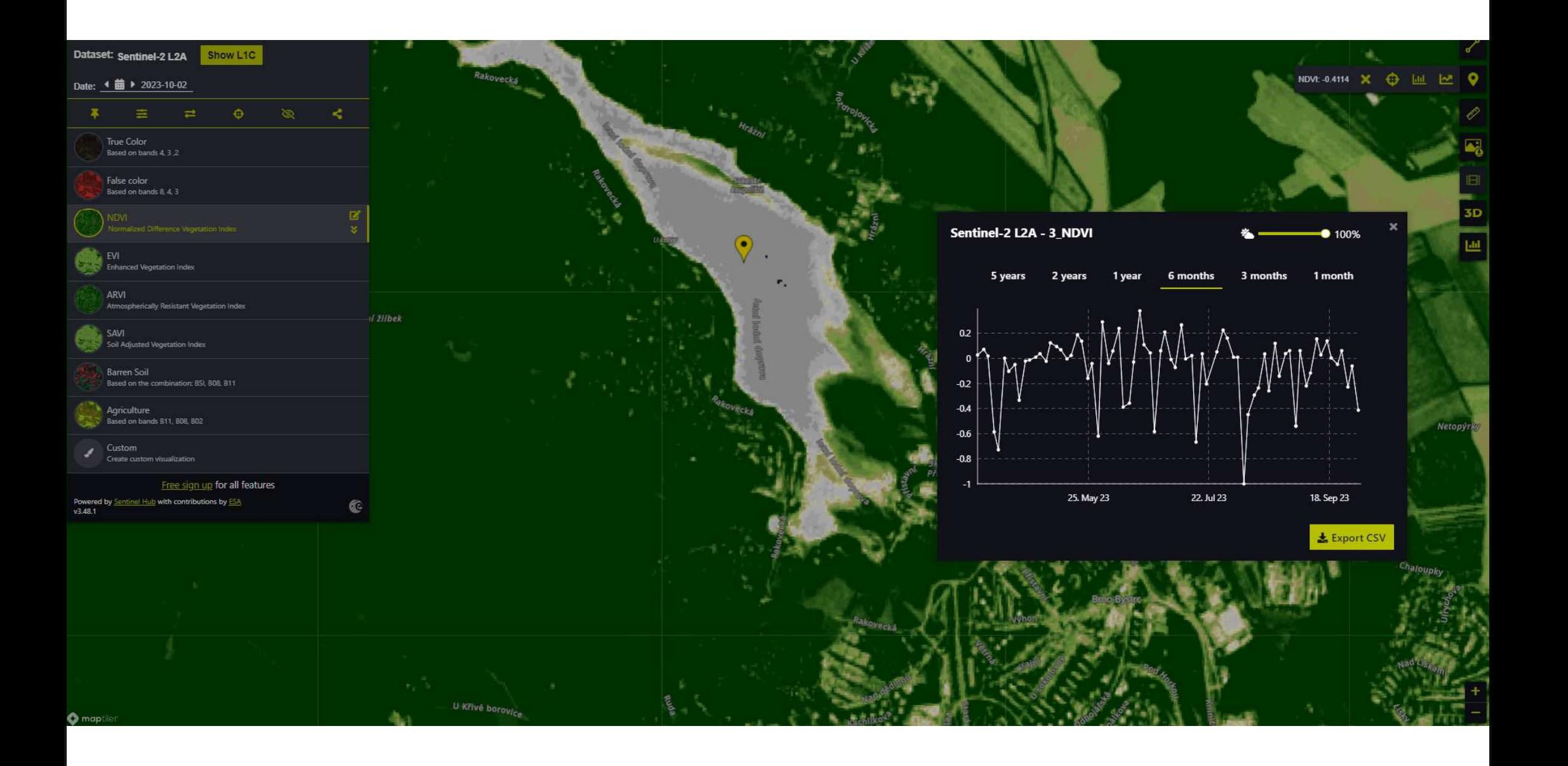

## Copernicus Browser, porovnávání, video v čase aa spektrální křivky

- 1. Nástroj Compare : add to compare a následně nástroj compare a vybrat si split neb $\blacksquare$ opacity
- 2. Indexy v čase vývoj
- 3. Spektrální křivka vybraného povrchu

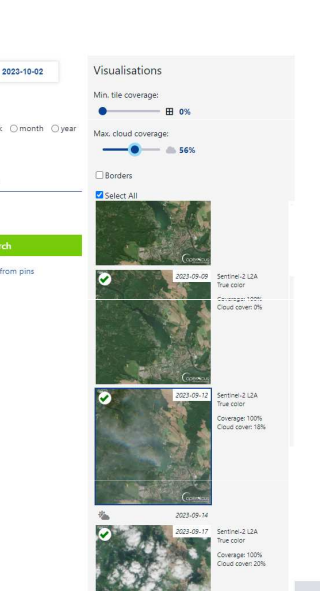

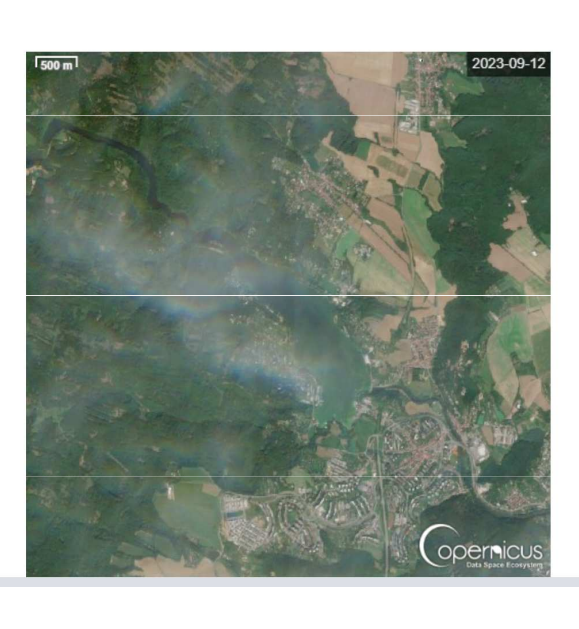

 $5CI$ 

## inspirace

### 29.10.2023 – Kamčatka, sopečná činnost, Ključevskaja False color urban a SWIR

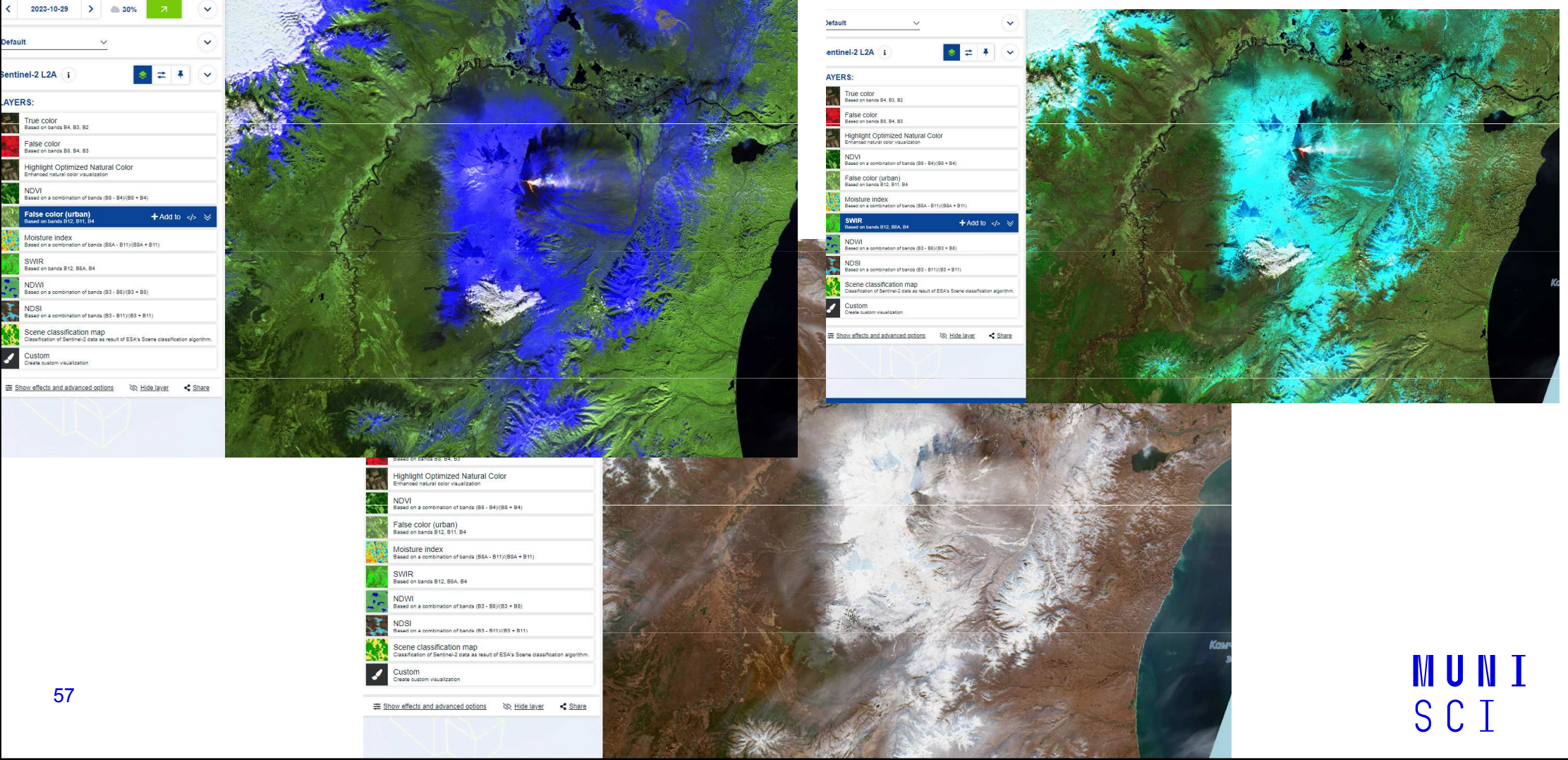

#### Prohlížeče satelitních snímků přehled

#### The Copernicus Browser

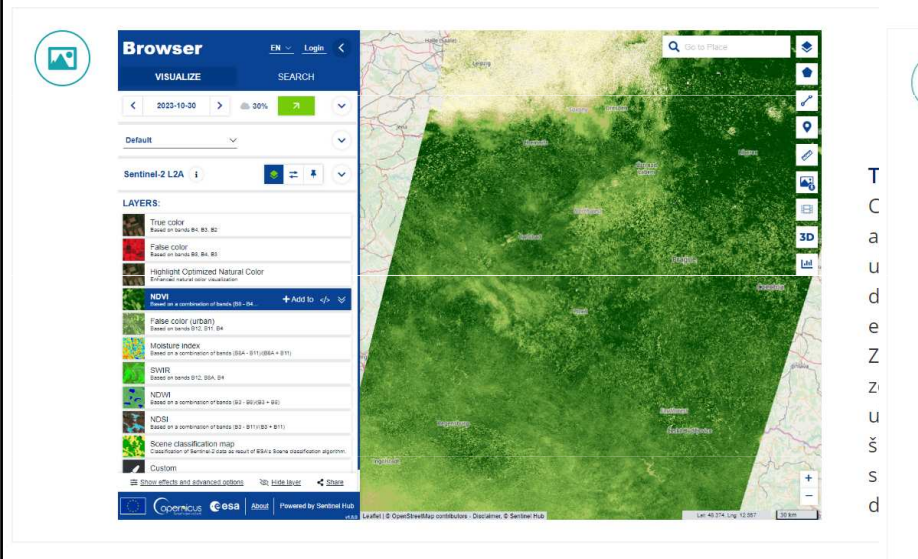

#### EO Browser

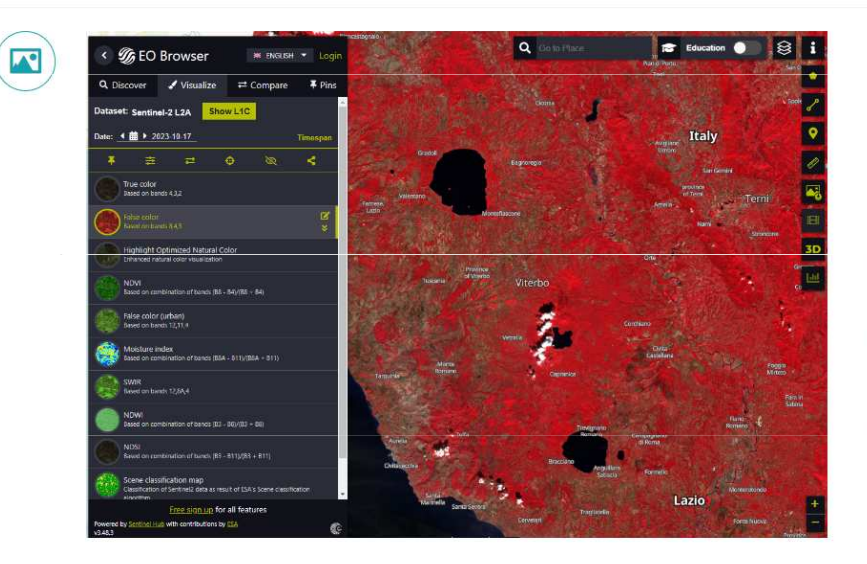

#### **EO Browser**

EO Browser (Earth Observation Browser) je online platforma, kterou provozuje Sentinel Hub, což je společnost specializující se na analýzu a zobrazování geografických dat z družicového pozorování Země. EO Browser umožňuje uživatelům prohlížet a analyzovat snímky Země z různých družic, včetně družic programu Copernicus Sentinel, Landsat a dalších.

> **MUNI** SCI

#### Google Earth a

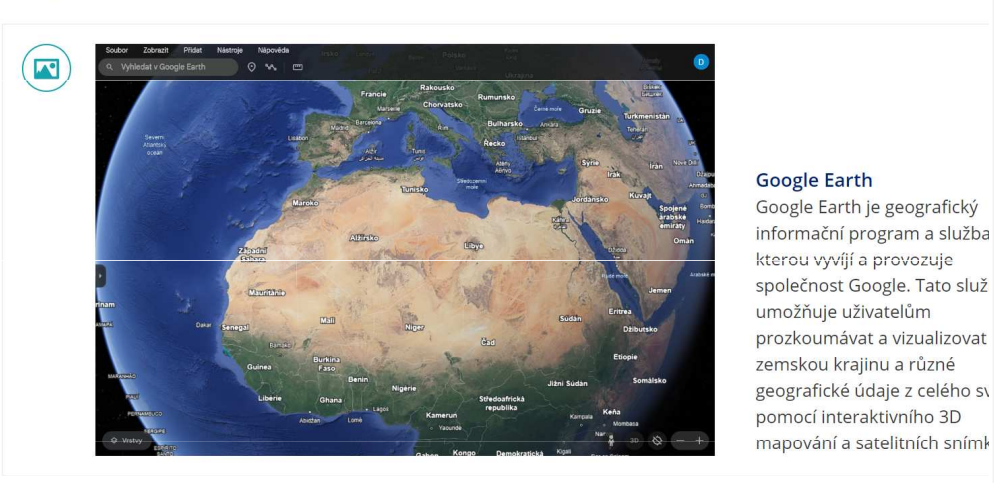

#### **Google Earth Timelapse**

Google Earth Engine

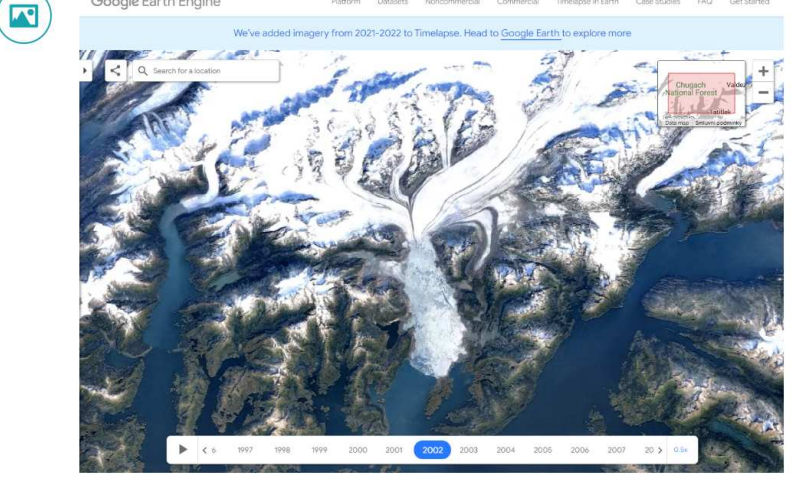

#### Earth Observatory<sup>®</sup>

#### **Google Earth Timelapse**

Google Earth Timelapse je projekt, který byl vyvinut ve spolupráci mezi společnostmi Google, NASA, USGS (United States Geological Survey), a dalšími organizacemi. Tento projekt umožňuje uživatelům sledovat a vizualizovat změny v krajině Země během posledních několika desetiletí. Hlavním prvkem tohoto projektu je vytvoření časosběrných animací, které ukazují, jak se různé oblasti na Zemi měnily v průběhu času.

#### LandViewer<sup>2</sup>

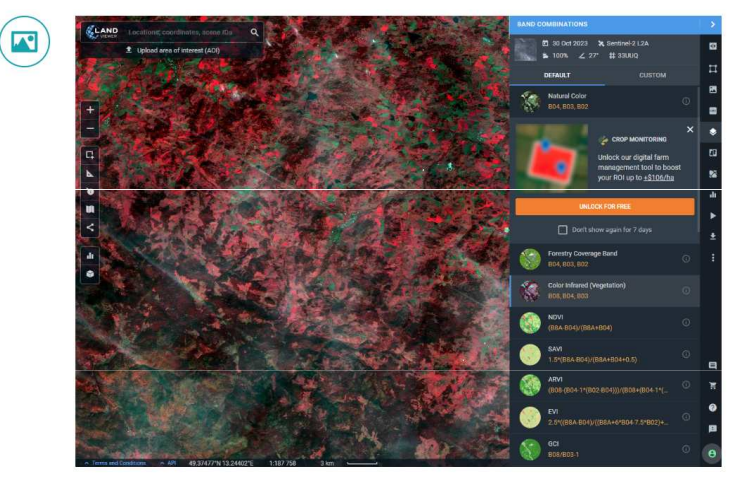

#### LandViewer

LandViewer je online platforma, která umožňuje uživatelům prohlížet a analyzovat satelitní snímky Země z různých družicových zdrojů. Tato platforma je vyvinuta společností EOS Data Analytics a poskytuje rychlý a snadno přístupný způsob pro získání geografických dat pro různé účely, včetně vědeckého výzkumu, environmentálního monitoringu, průmyslového využití a mnoho dalších aplikací.

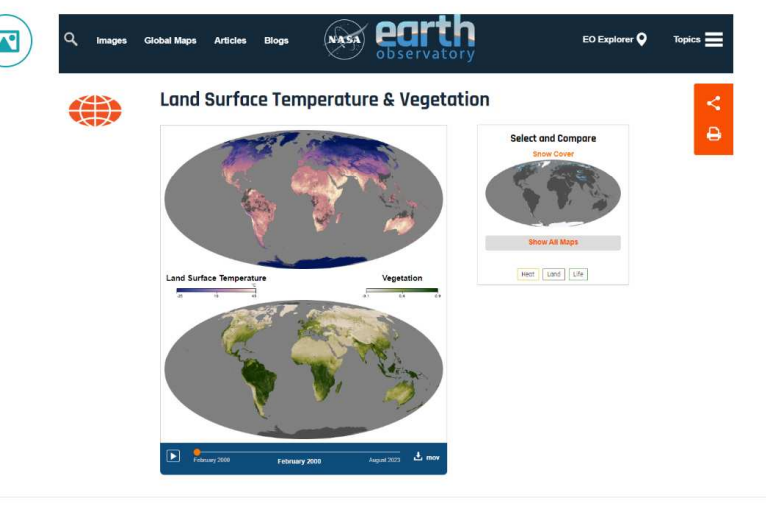

#### **Earth Observatory**

NASA Earth Observatory je platforma a zdroj informac je provozován NASA (Natio Aeronautics and Space Administration). Tato platfo slouží k poskytování obraz informací o Zemi, které byl získány ze satelitního pozo dalších zdrojů. Je navržena široké veřejnosti, vědecké komunitě, novinářům a vzdělavatelům poskytovala přístup k geografickým dat informacím týkajícím se na planety.

#### **WordView**

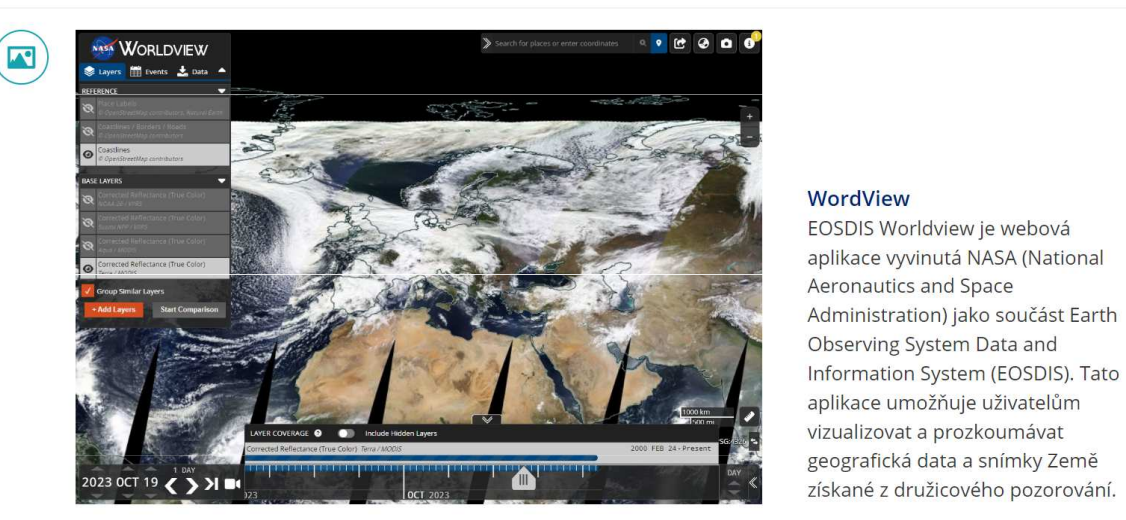

CollGS<sup>E</sup>

 $\left( \blacksquare \right)$ 

#### Mapová aplikace

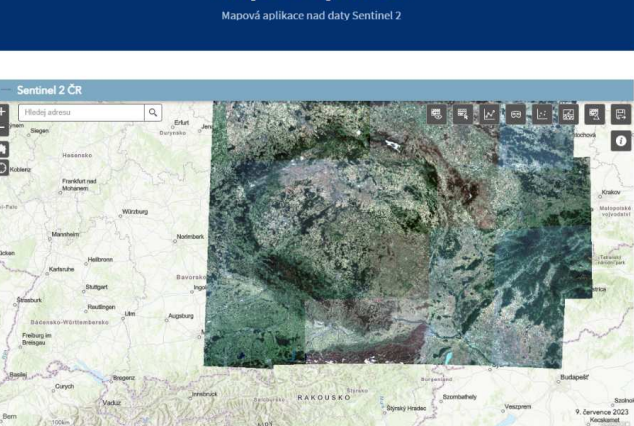

#### **CollGS**

Datové úložiště obsahuj Sentinel 1A, 1B, 2A a 2B, nebo částečně pokrývají Součástí je jednoduchá i aplikace se základními n analýzy. Výhodou je kon lokace a nápověda do če

#### Národní geoportál Inspire

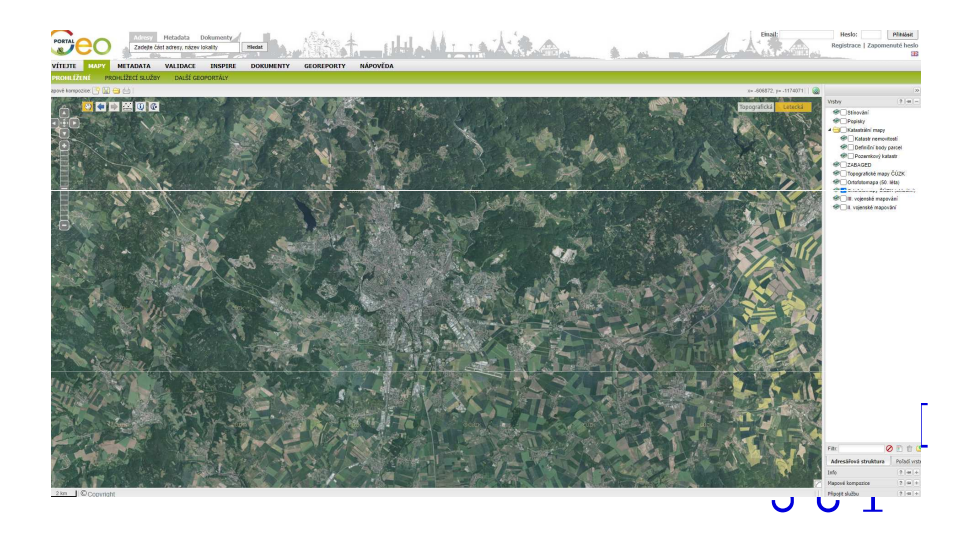

#### **Climate From Space**

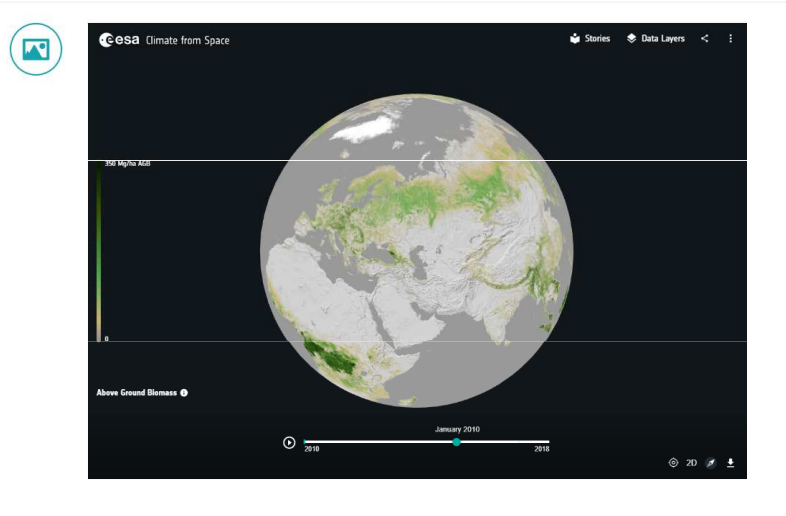

#### **Climate From Space**

vizualizovat a prozkoumávat

Climate From Space je projekt a iniciativa, která se zaměřuje na použití satelitních technologií k monitorování a analýze klimatických změn na Zemi. Tento projekt využívá data a snímky z družicového pozorování Země k sledování různých aspektů klimatu, jako jsou teploty na povrchu Země, úrovně moří, změny v srážkách, stav ledovců a další důležité faktory ovlivňující klimatické podmínky planety.

## Mobilní aplikace

## **Copernicus Sentinel**

**Jet Propulsion Laboratory** 

**European Space Agency** 

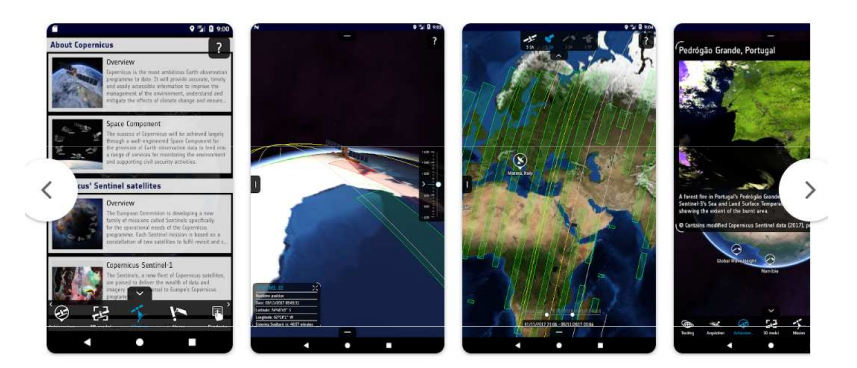

## **Google Earth**

Google LLC

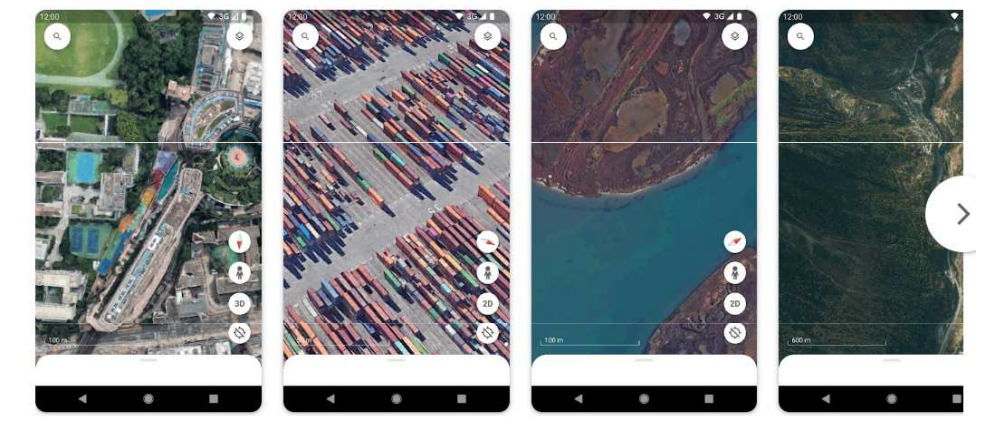

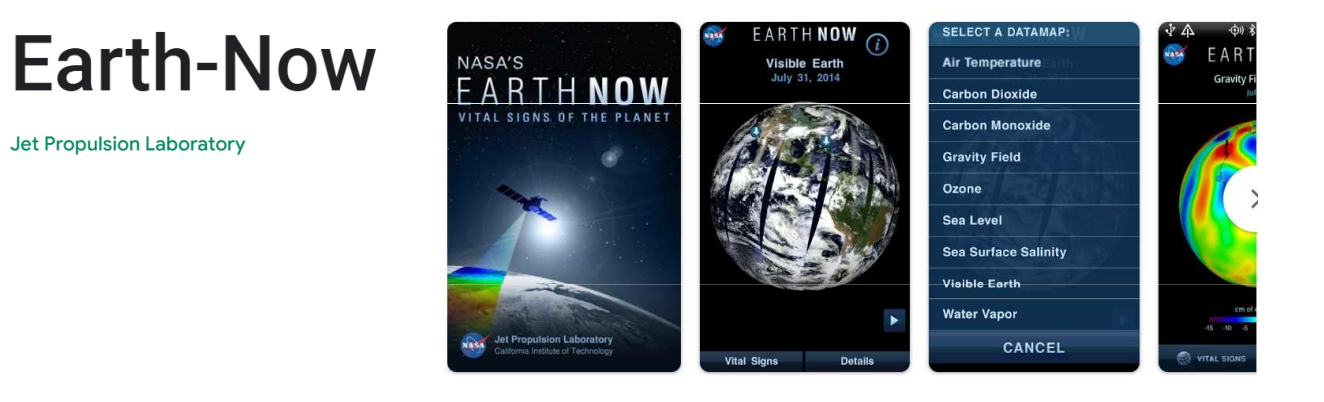

**MUNI** SCI

62

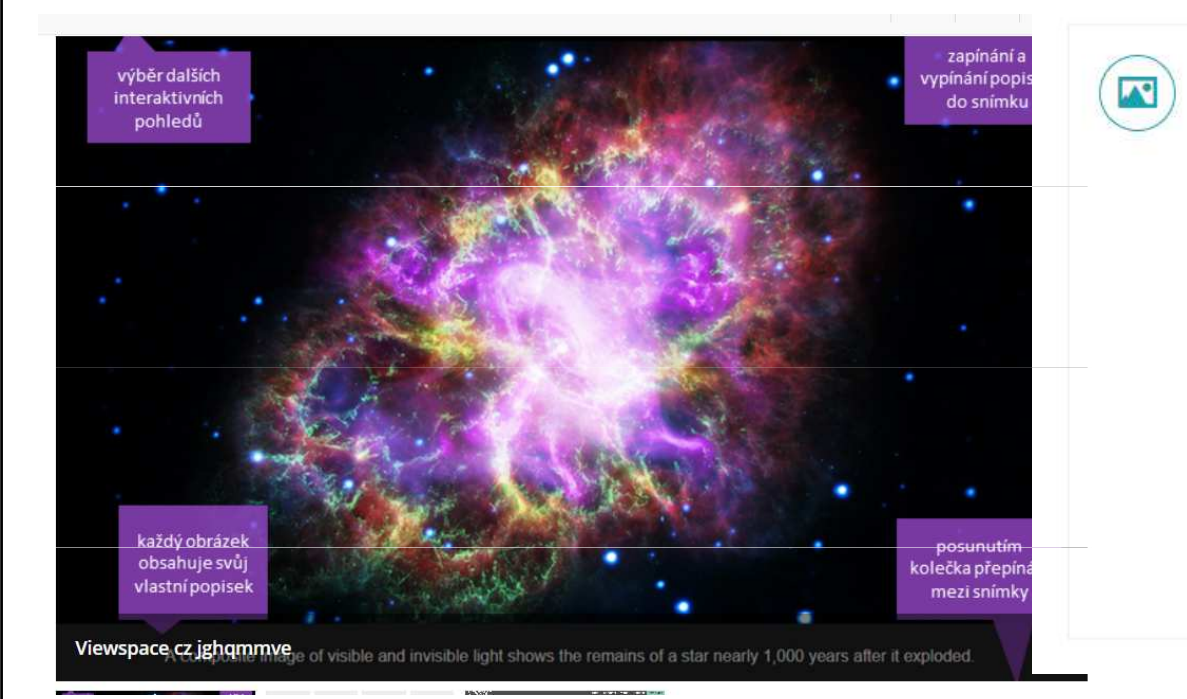

#### ViewSpace<sup>E</sup>

#### MapTiler $\alpha$

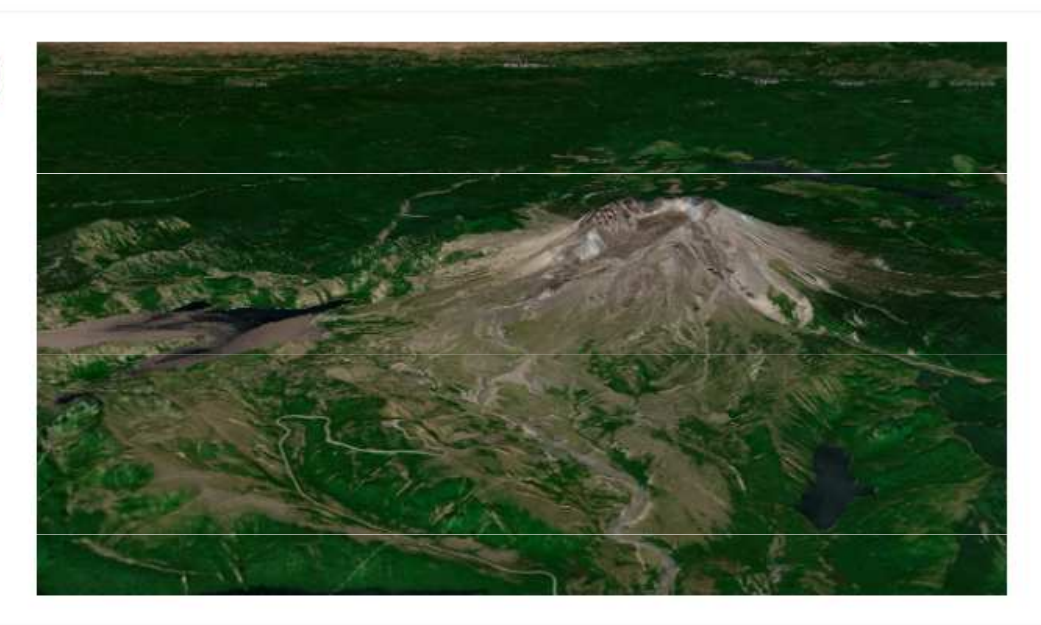